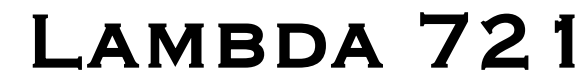

# LAMBDA 721 ULTRA-HIGH-SPEED OPTICAL BEAM COMBINED<br>7-CHANNEL WAVELENGTH SWITCHING LED Light Source System

With TTL & USB Interface for External Control

# OPERATION MANUAL REV. 1.10c ((20210517)

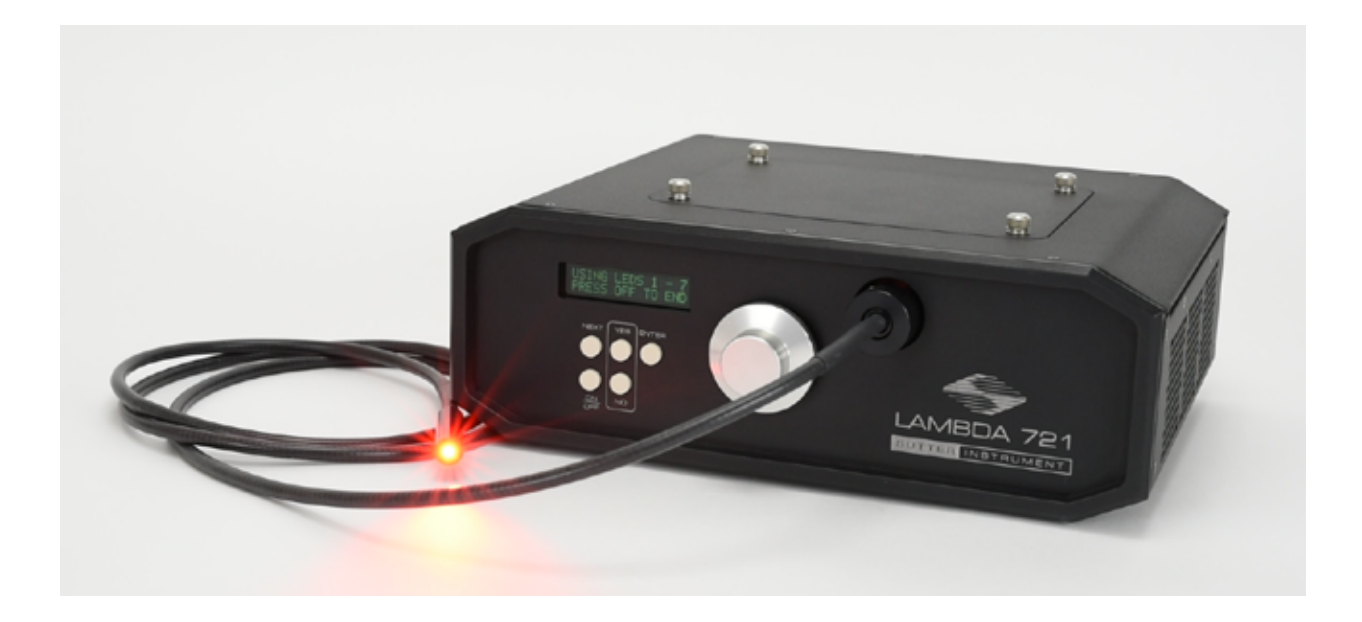

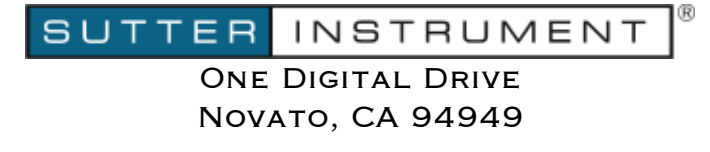

Voice: 415-883-0128 Web: www.sutter.com Fax: 415-883-0572 Email:info@sutter.com

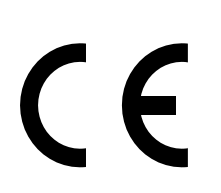

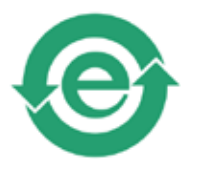

Copyright © 2021 Sutter Instrument Company. All Rights Reserved.

LAMBDA-10® and SmartShutter® are registered trademarks of Sutter Instrument Company.

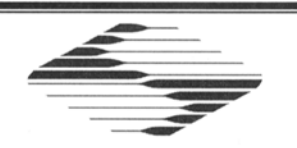

# CE EU Declaration of Conformity

Application of Council Directives:<br>2014/30/EU (EMC), 2014/35/EU (LVD), and 2015/863/EU (RoHS 3)

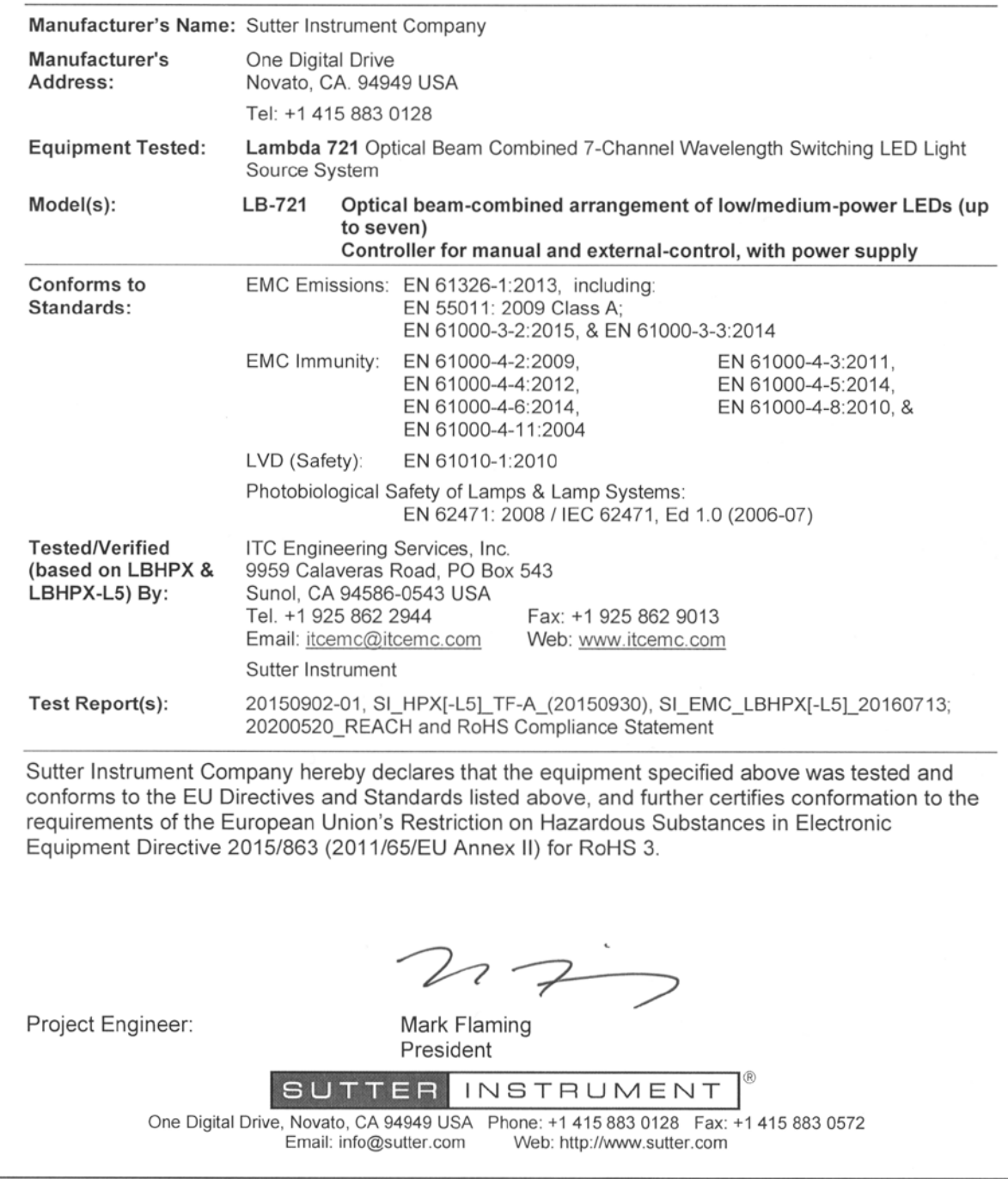

# DISCLAIMER

The Lambda 721 is an ultra-high-speed wavelength switching multi-LED-based beam combined illumination or light source device. The purpose of the system is to be an illuminator for microscopes. No other use is recommended.

This instrument is designed for use in a laboratory environment. It is not intended, nor should it be used in human experimentation or applied to humans in any way. This is not a medical device.

Unless otherwise indicated in this manual or by Sutter Instrument Technical Support for reconfiguration, do not open or attempt to repair the instrument.

Do not allow unauthorized and/or untrained operative to use this device.

Any misuse will be the sole responsibility of the user/owner and Sutter Instrument Company assumes no implied or inferred liability for direct or consequential damages from this instrument if it is operated or used in any way other than for which it is designed.

# SAFETY WARNINGS AND PRECAUTIONS

# Electrical

 Operate the Lambda 721 using 110 – 240 VAC., 50-60 Hz line voltage. This instrument is designed for use in a laboratory environment that has low electrical noise and mechanical vibration. Surge suppression is recommended at all times.

 Fuse Replacement: Replace only with the same type and rating: 5 x 20 mm glass tube, Time Lag (IEC 60127-2, Sheet 6) T3.15A 250V (Time Lag, 3.15 Amps, 250 Volts)

(Littelfuse 02193.15MXAP (219XA Series, RoHS compliant))

A spare fuse is located in the power input module.

# Avoiding Electrical Shock and Fire-related Injury

- Always use the grounded power supply cord set provided to connect the system's power adapter to a grounded/earthed outlet (3-prong). This is required to protect you from injury in the event that an electrical hazard occurs.
- Do not disassemble the system. Refer servicing to qualified personnel.
- To prevent fire or shock hazard do not expose the unit to rain or moisture.

# Electromagnetic Interference

To comply with FDA and CE/EU electromagnetic immunity and interference standards; and to reduce the electromagnetic coupling between this and other equipment in your lab always use the type and length of interconnect cables provided with the unit for the interconnection of its components (see the Technical Specifications appendix for more details).

# **Operational**

Failure to comply with any of the following precautions may damage this device.

- Operate only in a location where there is a free flow of fresh air on all sides. NEVER ALLOW THE FREE FLOW OF AIR TO BE RESTRICTED.
- This instrument is designed for operation in a laboratory environment (Pollution Degree I) that is free from mechanical vibrations, and electrical noise and transients.
- $\sqrt{\frac{1}{2}}$  DO NOT CONNECT OR DISCONNECT THE LQUID LIGHT GUIDE BETWEEN THE LAMBDA 721 AND MICROSCOPE ADAPTER (OR THE ADAPTER FROM THE MICROSCOPE) WHILE POWER IS ON.
- Operate this instrument only according to the instructions included in this manual.
- Do not operate if there is any obvious damage to any part of the instrument.
- Do not operate this instrument near flammable materials. The use of any hazardous materials with this instrument is not recommended and, if undertaken, is done so at the users' own risk.
- $\sum_{i=1}^{n} D_i$  Do not operate if there is any obvious damage to any part of the instrument.

# Avoiding Physical Injury while Powered up and Emitting Light

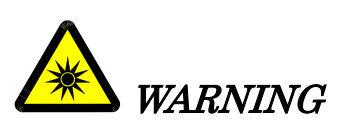

DO NOT LOOK DIRECTLY INTO THE OUTPUT OF THE LIGHT APERTURE MOUNTED ON THE CONTROLLER, THE CONNECTED LIQUID LIGHT GUIDE, OR THE ATTACHED MICROSCOPE ADAPTER! Always direct the output of the light aperture into the microscope using the appropriate adapters, directed away from anyone's eyes, and not directed toward any reflective surface.

 INFRARED AND ULTRAVIOLET RADIATION: Possible infrared and ultraviolet radiation generated by this lamp can cause significant skin burns and eye damage.

# **Other**

- Retain the original packaging for future transport of the instrument.
- Sutter Instrument reserves the right to change specifications without prior notice.
- This device is intended only for research purposes.

# TABLE OF CONTENTS

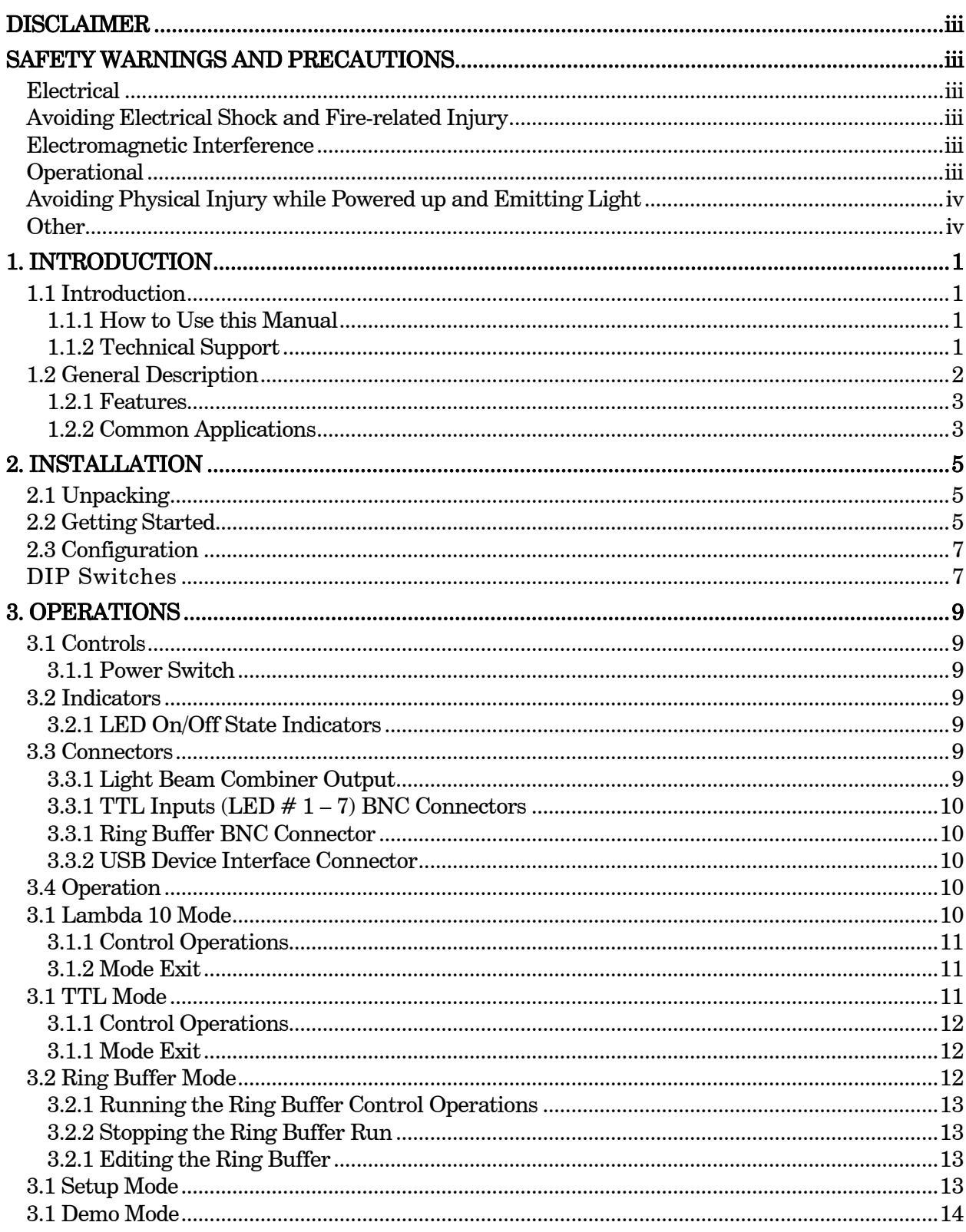

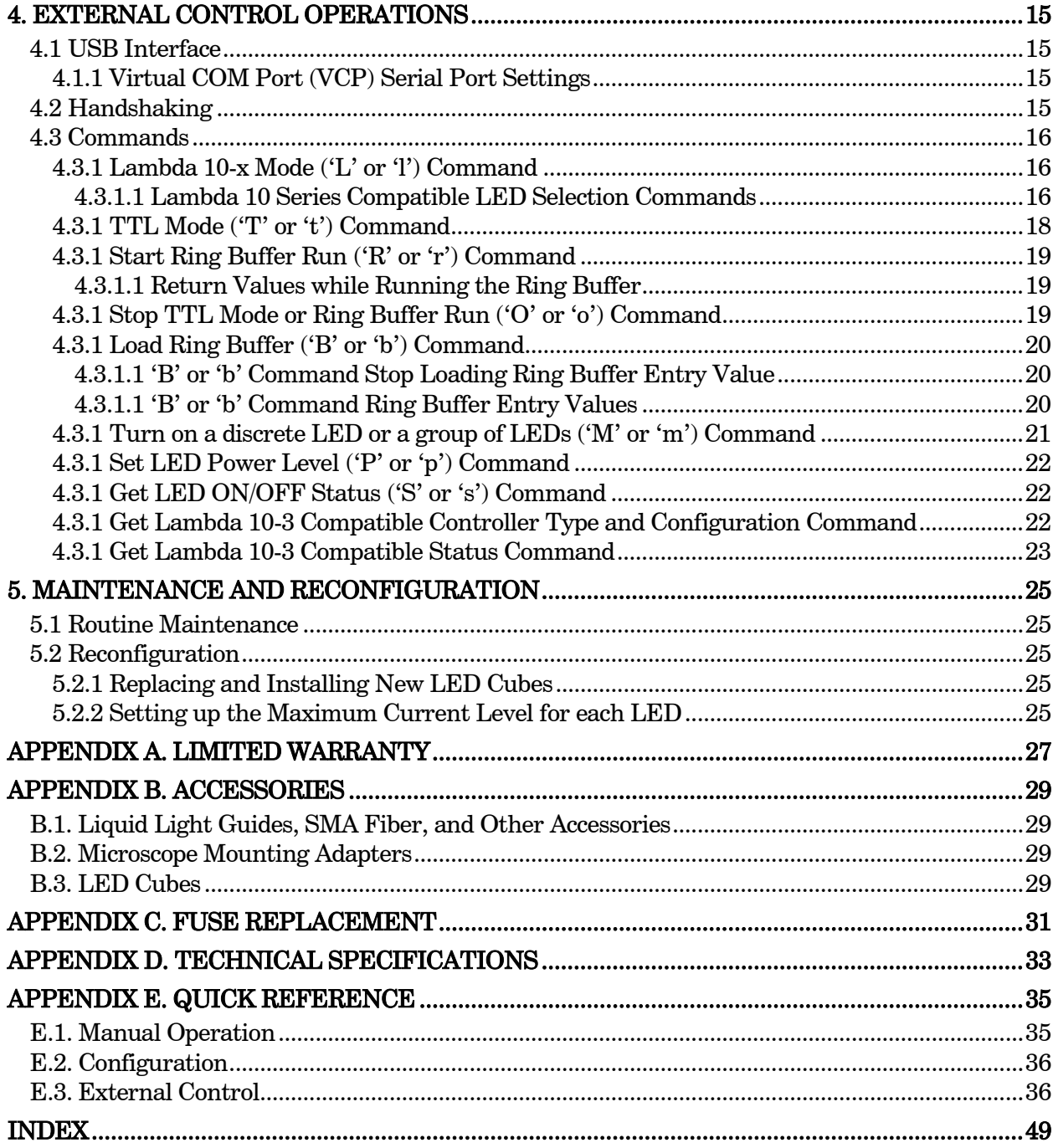

# **TABLE OF FIGURES**

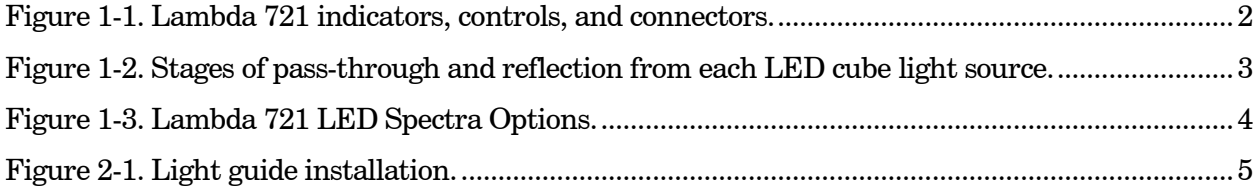

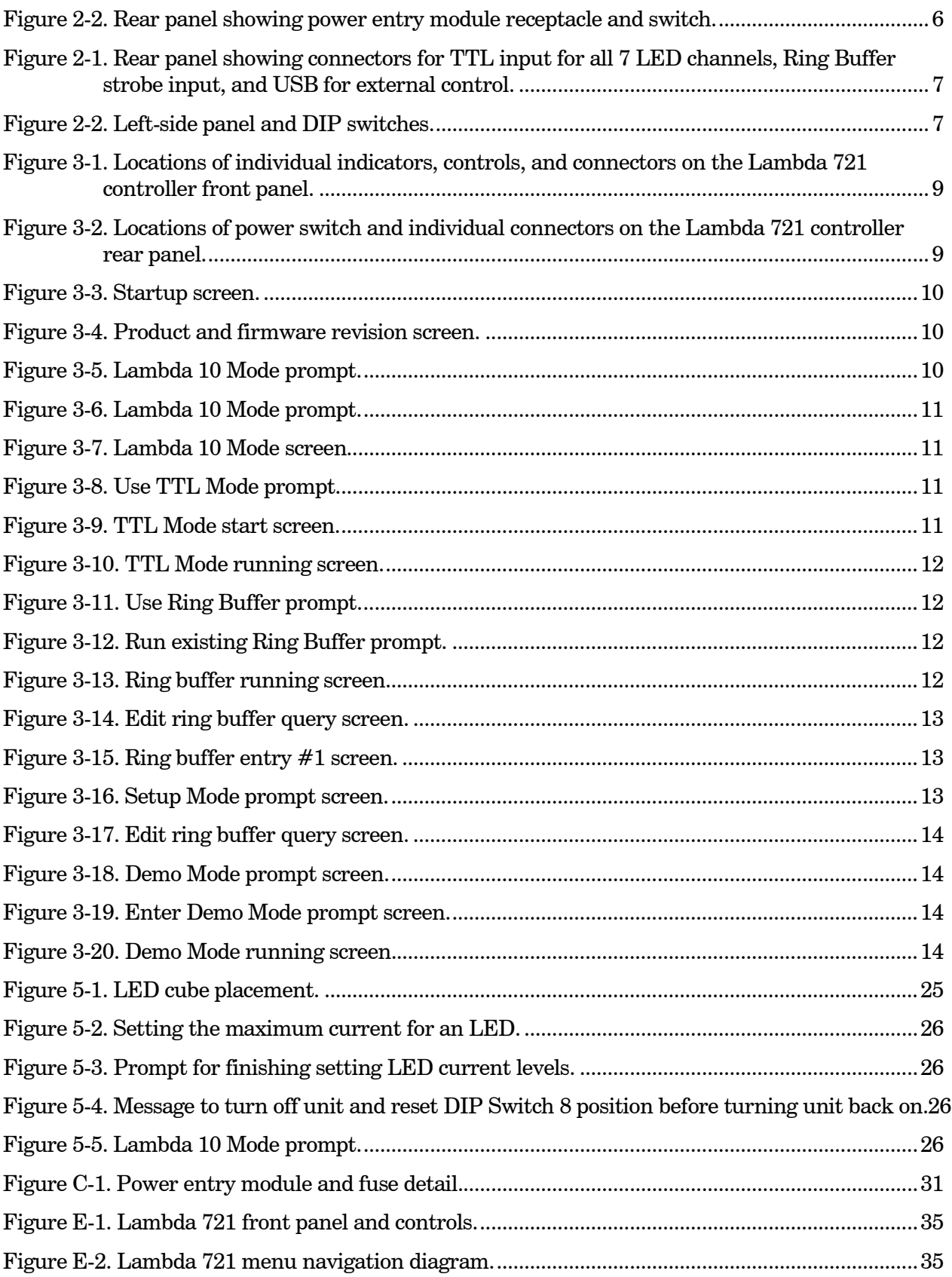

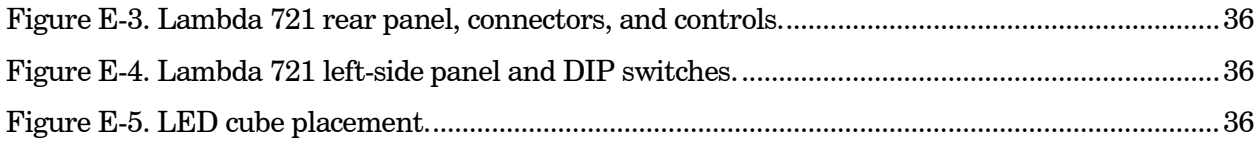

# **TABLE OF TABLES**

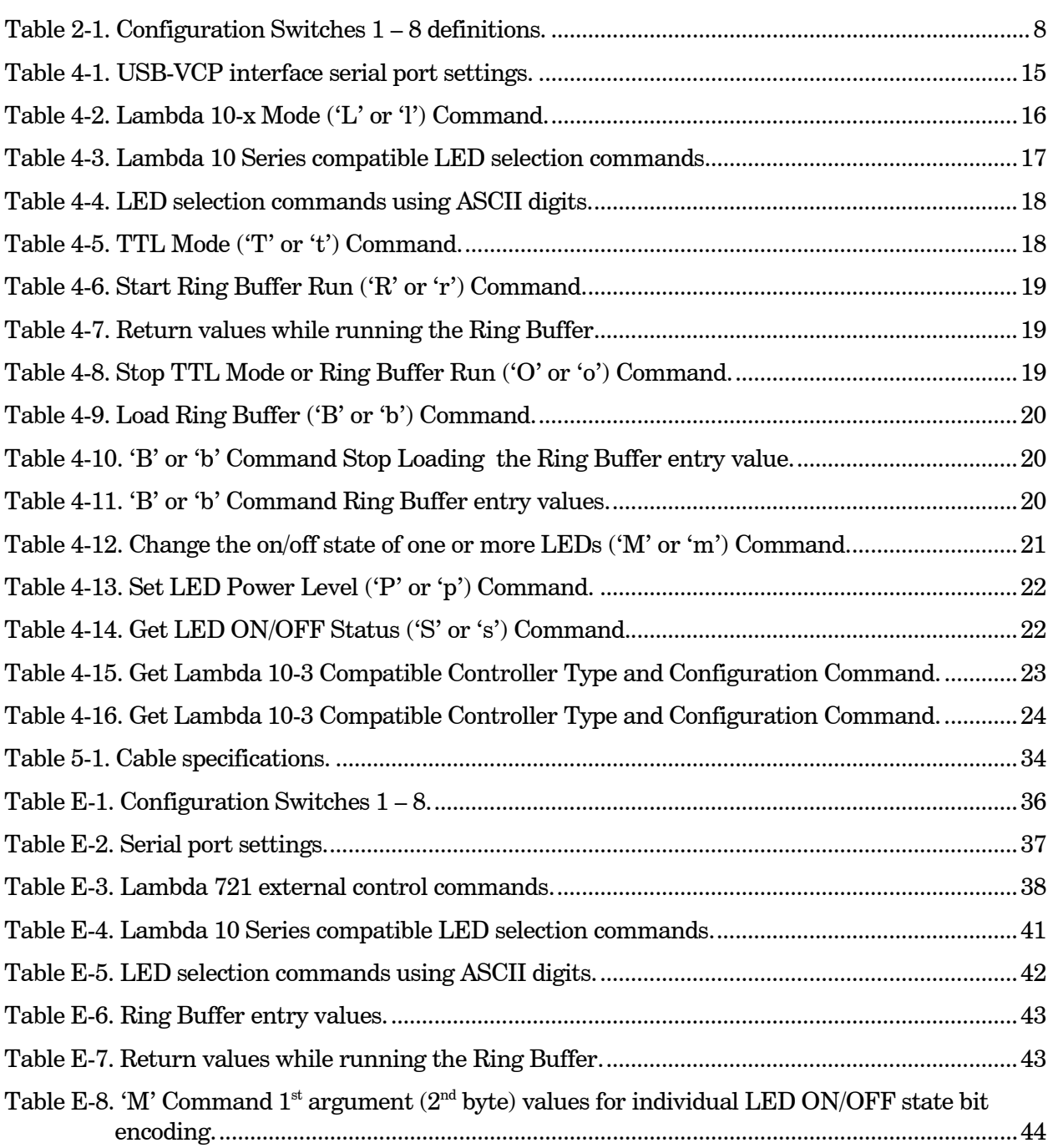

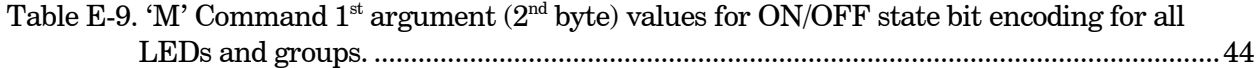

(This page intentionally blank.)

# 1. INTRODUCTION

# 1.1 Introduction

The Lambda 721 is an illumination system designed for the rapid change of wavelength derived from up to seven light sources of different wavelengths combined into a single beam. The system comprises of two subsystems: controller with a built-in power supply and an array of seven LED cube and a liquid light guide or fiber couple. For the most part, this manual is organized around those subsystems to provide you with ready access to information, as you need it.

# 1.1.1 How to Use this Manual

This manual is organized in a manner that is best suited for the typical manner in which the reader would learn about the system, and then install, operate, and maintain it. Prior to the table of contents of this manual is a disclaimer and a series of cautionary and warning notes – it is important that these be read first. This first chapter provides an overall description of the system, leaving more in-depth technical information towards the end of the chapter. The next chapter describes how to install the system, followed by one or more chapters that provide operation instructions, and ending with a chapter on maintenance. Following the final chapter are several appendices that provide supplemental information. The installation chapter covers everything related to installation, from unpacking the equipment as received, through to ensuring correct installation and operation. The operation chapters cover the two basic types of user interaction with the system: Manual (local) control and external computer control. Please take the time to read these instructions to assure the safe and proper use of this instrument.

### 1.1.2 Technical Support

Sutter Instrument Company at no charge provides unlimited technical support to our customers. Our technical support staff is available between the hours of 8:00 AM and 5:00 PM (Pacific Time) at (415) 883-0128. You may also e-mail your queries to info@sutter.com. Furthermore, as this manual is currently under construction, if there are any areas that you feel should be covered in detail, we would like to hear from you.

# 1.2 General Description

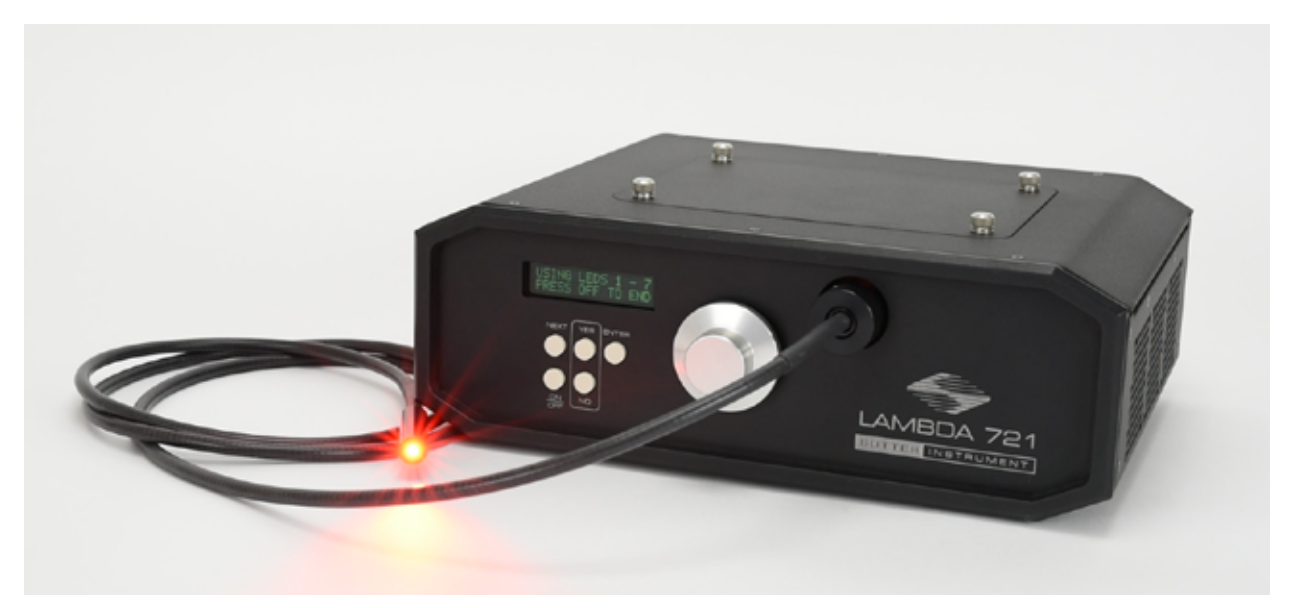

Figure 1-1. Lambda 721 indicators, controls, and connectors.

The Lambda 721 is a new concept for combining up to 7 separate LED cubes with different spectra into a single common output beam. The LED cubes contain the LED, collimating optics, and a filter. These LED cubes are easily exchanged and installed with no tools required. Each LED cube is collimated before entering the optical path through the bandpass filter. The filters for each LED cube also function as mirrors that reflect the collimated beams from the previous light sources. In the diagram below the optical paths are outlined for each position including the reflections that occur:

Traditionally, combining more than two light sources required the use of a dichroic ladder. Dichroic mirrors, which switch from transmission to reflection at one point in the spectrum, allow the combining of separate light sources, provided that those sources do not have overlapping wavelengths. The downside of this approach is that light sources cannot be easily changed. Dichroic ladders also demand careful attention to the order in which the light sources are introduced into the optical path to avoid having the light blocked by the next dichroic in line. Typically, additional bandpass filters must be added in front of each light source before the dichroic, to select the desired range of wavelengths for each source. Each filter and dichroic used in the ladder decreases the total light output of the system.

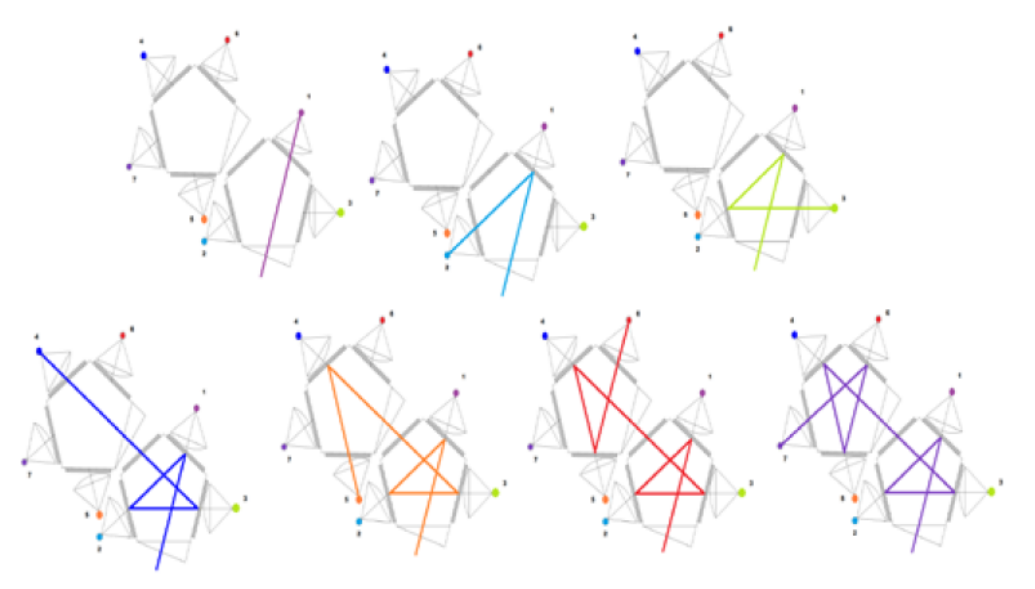

e 1-2. Stages of pass-through and reflection from each LED cube light source.

Dichroic ladders also demand careful attention to the order in which the light sources are introduced into the optical path to avoid having the light blocked by the next dichroic in line. Typically, additional bandpass filters must be added in front of each light source before the dichroic, to select the desired range of wavelengths for each source.

# 1.2.1 Features

- Easy to change the spectral output of the light source.
- Any LED cube can be placed in any of 7 positions without concern for the order.
- Wavelength selection and beam reflection using Semrock® STR Filters.

# 1.2.2 Common Applications

- Fluorescent microscopy
- Calcium imaging
- **FURA**
- **Optogenetics**
- High speed wavelength selection

The Lambda 721 is designed to keep the size of the beam combiner small and the optical path short and efficient. Thin-film bandpass filters, such as Semrock's STR, reflect greater than 90% of out-of-band light. If the band pass of each light source does not overlap, it is possible

to use the filters for both attenuation and reflection of the light from the other sources. By arranging the filters and sources into a double pentagon, we were able to combine seven light sources in a compact design with lower losses than previously achievable. As an added benefit, the last position in the optical train does not require any filter since no other input reflects

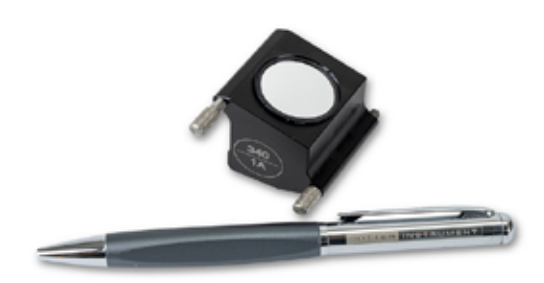

[F](https://www.sutter.com/productLG/821_optical_layout_lg.png)igur

from that position. This position can be used with LED's that have broad spectral output, such as the 561nm LED, and may allow the excitation of more than single channel of fluorescence from a single LED. (raw spectra available upon request)

- The light from position #1 goes directly to the device output without being reflected. This position might be preferred for the source with the greatest desired output.
- The filter for the seventh light source is not used as a reflective surface and could be used with LED cubes with broader outputs.
- In configurations with fewer than 7 light sources, sources should be filled from lowest to highest number of reflections to ensure the greatest light output.
- $\blacksquare$  This filter is installed at 18° angle-of-incidence to the collimated beam of the LED cube. This will cause a small shift in the band pass toward shorter wavelengths. While it would be ideal to have a coating optimized for this application, we have found that stock -STR filters can be used if you correct for the shift in the band pass when selecting the filters.
- The Lambda optical beam combiner is designed for flexibility and expandability. Should your illumination need change over time a simple configuration change and possibly additional filters can produce an entirely different output.

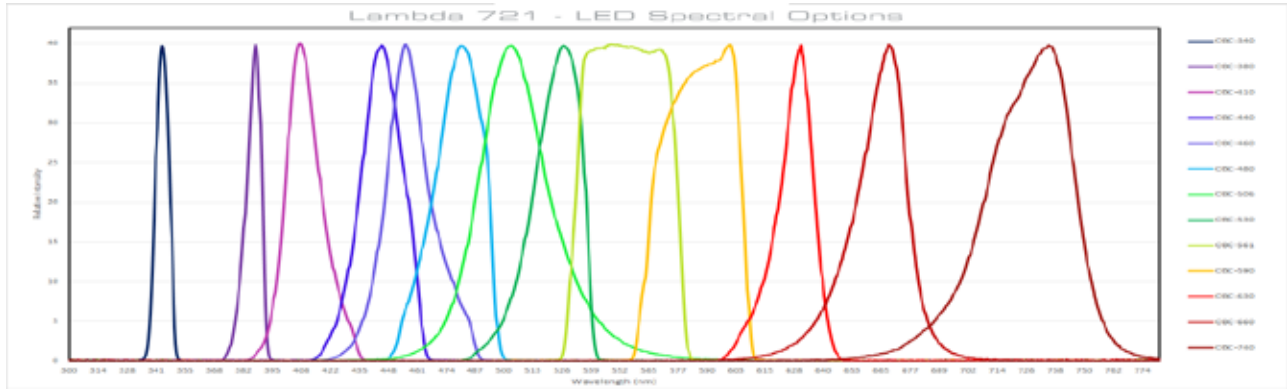

Figure 1-3. Lambda 721 LED Spectra Options.

# 2. INSTALLATION

# 2.1 Unpacking

The Lambda 721 and associated hardware comes packed in a single carton. The following is a list of the components found there. If you believe that any of these components are missing or show obvious signs of damage from shipping, please contact the factory.

- Lambda 721 cabinet containing factory-installed power supply, control electronics, seven light source drivers, front-panel controls, and rear-panel external-control connectors.
- Seven LED cube modules with optics and filter for the following wavelength (nanometers): 340, 365, 385, 410, 440, 460, 480, 480 Narrow Band, 506, 506 Narrow Band, 530, 561, 590, 617, 630, 660, 740, 850, or 940. Each cube's optics (mirror & filter) are especially installed and aligned according to the LED's wavelength chosen.
- Power Cord
- 3mm Liquid Light Guide with dovetail C-mount extension or SMA fiber optic cable and adapter
- Small Zeiss female dovetail
- **USB** Interface Cable
- Manual
- One or more additional LED cube assemblies containing different wavelength LEDs (if ordered)
- **Microscope adapters (if ordered)**

# 2.2 Getting Started

- 1. Turn the power switch to the OFF ("0") position.
- 2. Plug power cable into the mains outlet.
- 3. Connect the optical output directly to the microscope via the appropriate adapter or to a liquid light guide, as appropriate.

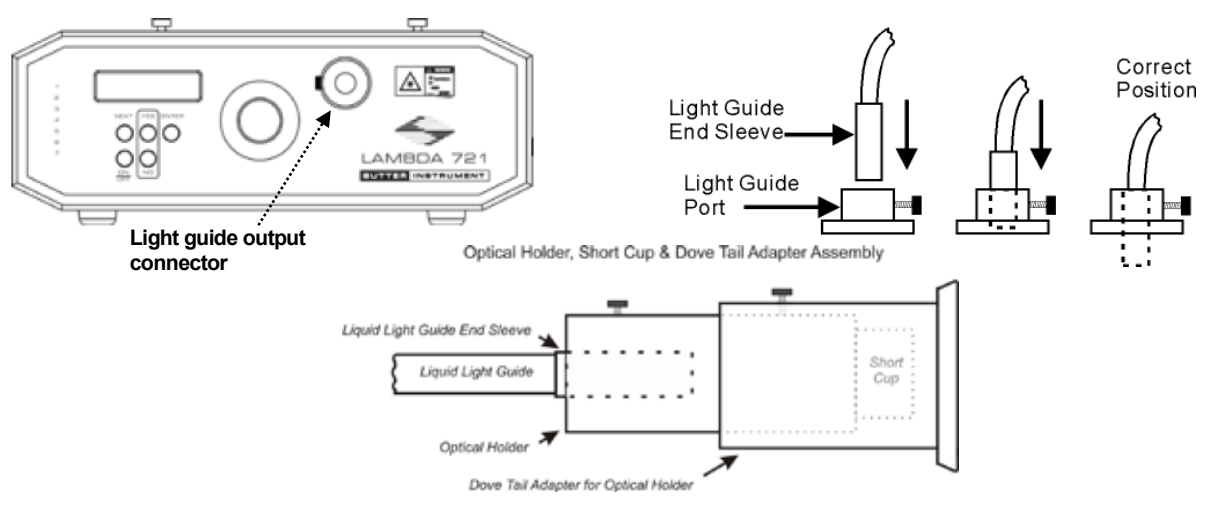

Figure 2-1. Light guide installation.

4. Power up the Lambda 721 rocking the power switch (rear panel) upwards in "1" position.

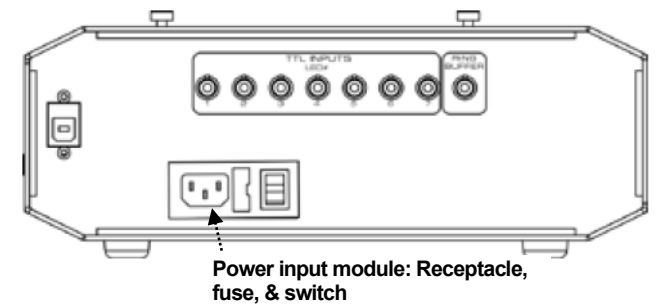

Figure 2-2. Rear panel showing power entry module receptacle and switch.

 WARNING: DO NOT LOOK DIRECTLY INTO THE LIGHT GUIDE! The output of the light or the light guide should be directed into the microscope using the appropriate adapters, directed away from anyone's eyes, and not directed toward any reflective surface.

5. Refer to the Operations chapter for instructions on turning on the Lambda 721, operating the controls on the front panel, and making connections to the rear panel.

# 2.3 Configuration

The Lambda 721 is shipped with the LED cube configuration set as ordered. The unit can be operated manually and many of its features can be demonstrated without having to make any TTL input, Ring Buffer strobe, or USB connections. After first exploring the manual operation of the Lambda 721, you may wish to configure the unit by connecting the TTL inputs for all seven LED channels, the Ring Buffer strobe input, and USB communications interface for external computer control. The following figures show the locations of these connectors on the rear panel of the unit, followed by the location of the configuration switches and their definitions. It is recommended that operating the unit with the factorydefault settings for the configuration switches, as shown in the table.

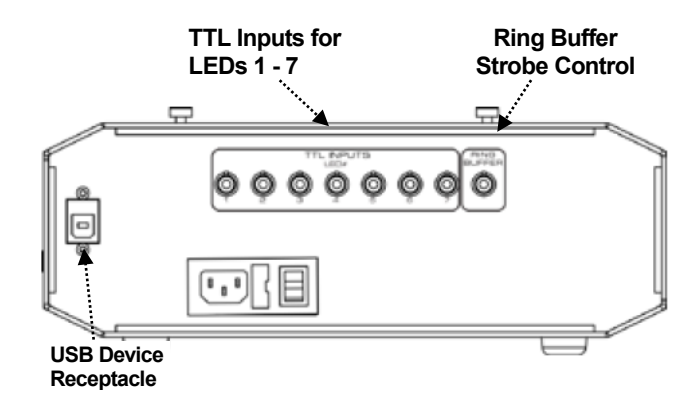

Figure 2-1. Rear panel showing connectors for TTL input for all 7 LED channels, Ring Buffer strobe input, and USB for external control.

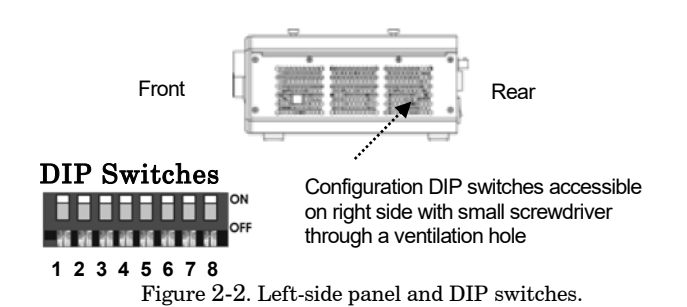

| Sw#      | Definition                                                             | <b>State</b>                             |                | Setting Position |
|----------|------------------------------------------------------------------------|------------------------------------------|----------------|------------------|
|          |                                                                        | $_{\rm Low^*}$                           | Off*           | $Up^*$           |
|          | TTL level state on power-up                                            | High                                     | On             | Down             |
|          | I/O interface return of data from Lambda 10-3 "Get                     | Enabled*                                 | Off*           | $Up^*$           |
| $\bf{2}$ | Controller Type & Config." and "Get Status" commands<br>$(Ver. 1.26+)$ | Disabled                                 | O <sub>n</sub> | Down             |
| 3        |                                                                        | Disabled: Stays ON until next<br>strobe* | $Off^*$        | $Up^*$           |
|          | Camera Mode while running the Ring Buffer                              | Enabled: Turns OFF before<br>next strobe | On             | Down             |
| 4        | I/O interface return of current Ring Buffer entry LED                  | Enabled*                                 | Off*           | $\mathbf{Up}^*$  |
|          | number(s) while Ring Buffer is running                                 | Disabled                                 | On             | Down             |
| 5        | Select data ("Baud") rate for I/O interface                            | $9600$ bps*                              | Off*           | $Up^*$           |
|          |                                                                        | 57600 bps                                | On             | Down             |
| 6        | Reserved                                                               |                                          | Off*           | $Up^*$           |
| 7        | Reserved                                                               |                                          | Off*           | $Up^*$           |
| 8        | Allow setting of maximum current for each LED on power                 | Disabled*                                | $Off**$        | $Up^*$           |
|          | up                                                                     | Enabled                                  | On             | Down             |

Table 2-1. Configuration Switches 1 – 8 definitions.

*\* Factory default setting.*

# 3. OPERATIONS

This chapter describes the operation of the Lambda 721. The locations of the individual indicators, controls, and connectors are indicated in the following figure.

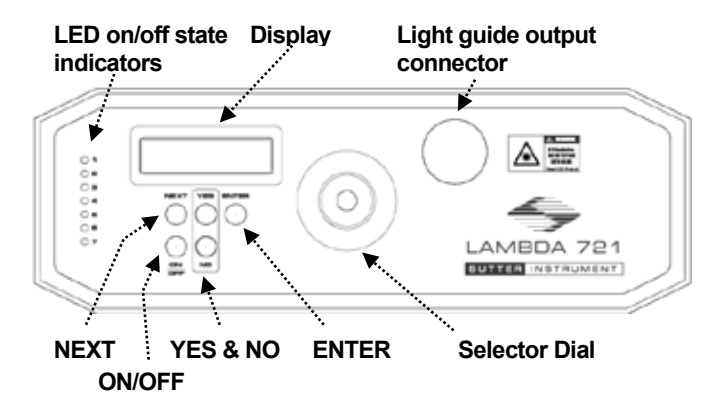

Figure 3-1. Locations of individual indicators, controls, and connectors on the Lambda 721 controller front panel.

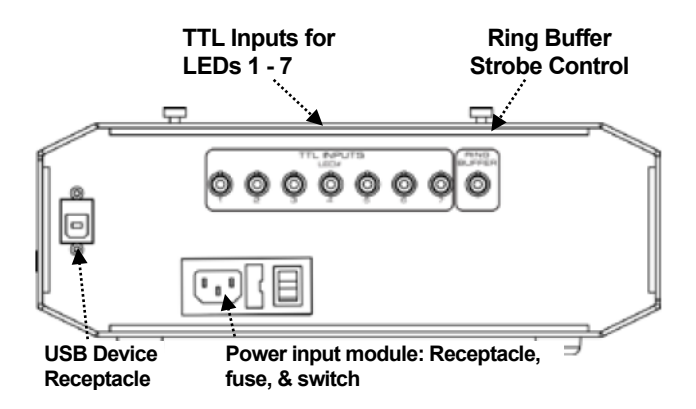

Figure 3-2. Locations of power switch and individual connectors on the Lambda 721 controller rear panel.

# 3.1 Controls

### 3.1.1 Power Switch

Main power switch turns unit off/on.

# 3.2 Indicators

### 3.2.1 LED On/Off State Indicators

The LED on/off state indicators are located vertically, LED 1 through 7 top to down, on the left side of the front panel.

# 3.3 Connectors

### 3.3.1 Light Beam Combiner Output

Provides the interface between the combined light source output to a microscope or liquid light/fiber guide.

# 3.3.1 TTL Inputs (LED  $# 1 - 7$ ) BNC Connectors

LED 1 through 7 TTL input controls.

# 3.3.1 Ring Buffer BNC Connector

Used as a strobe to step through the ring buffer.

# 3.3.2 USB Device Interface Connector

Provides the interface for controlling the Lambda 721 by computer via USB connection.

# 3.4 Operation

The arrangement of the LED cubes in the Lambda 721 allows for up to seven light sources with differing spectral output to be combined and delivered on a common output light path. While LED cube arrangement has many possible uses, the Lambda 721 provides a means by which one can rapidly select any one of up to seven different LEDs as the output.

On power up, the following two screens are displayed momentarily.

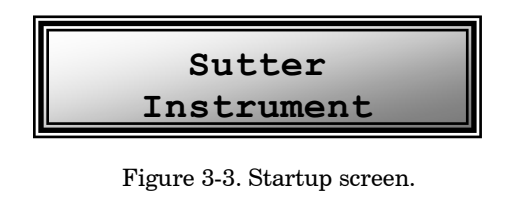

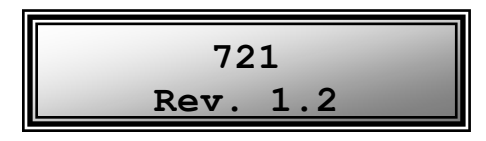

Figure 3-4. Product and firmware revision screen.

The next item displayed is a prompt for the last-used mode: Lambda 10, TTL, or Ring Buffer mode. When starting the Lambda 721 for the first time, the prompt for Lambda 10 mode is displayed as shown in the following figure.

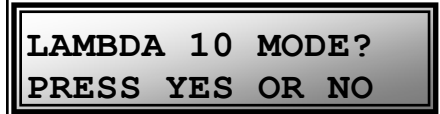

Figure 3-5. Lambda 10 Mode prompt.

Described next is the Lambda 10 mode, followed by the TTL Mode, Ring Buffer Mode, Setup Mode, and Demo Mode

# 3.1 Lambda 10 Mode

The Lambda 10 Mode is a mode in which the Lambda 721 responds to the Sutter Instrument Lambda 10-x Series (Lambda 10-2, Lambda 10-3, Lambda 10-B, etc.) filter wheel external commands to the control the ON/OFF state of each of the Lambda 721's seven LEDs.

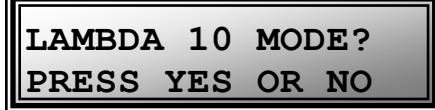

Figure 3-6. Lambda 10 Mode prompt.

Pressing YES places the Lambda 721 into Lambda 10 Mode, as shown in the following figure. Pressing NO, causes the next mode prompt (TTL Mode) to display, described next.

| USING LEDS |     |  |
|------------|-----|--|
| PRESS OFF  | TO. |  |

Figure 3-7. Lambda 10 Mode screen

# 3.1.1 Control Operations

The Lambda 10 Series commands that can be sent while in the Lambda 10 Mode, are described in the External Control chapter.

NOTE: It is recommended that the compatible Lambda 10 series filter wheel movement commands are sent to the Lambda 721 only while in Lambda 10 Mode.

# 3.1.2 Mode Exit

To exit Lambda 10 Mode, press the OFF button. Upon exiting Lambda 10 Mode, the display is updated with the TTL Mode prompt, described next.

# 3.1 TTL Mode

The TTL Mode is a mode in which the ON/OFF state of each of the seven LED channels can be controlled by TTL signaling via the connections to one or more of the seven TTL Input connectors on the rear panel.

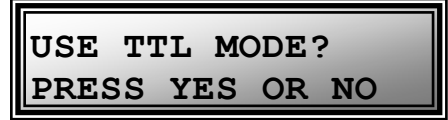

Figure 3-8. Use TTL Mode prompt.

Pressing YES places the Lambda 721 into TTL Mode, as shown in the following figure. Pressing NO, causes the next mode prompt (Ring Buffer Mode) to display, described next.

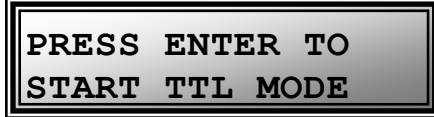

Figure 3-9. TTL Mode start screen.

Pressing ENTER places the Lambda 721 into TTL Mode, as shown in the following figure.

|                    |  | TTL MODE RUNNING |  |
|--------------------|--|------------------|--|
| <b>OFF TO STOP</b> |  |                  |  |

Figure 3-10. TTL Mode running screen.

# 3.1.1 Control Operations

The state of an LED is ON when its corresponding TTL input receives a TTL "high" signal and is OFF with a TTL "low". This is the factory-default operation. The signaling can reconfigured to be the opposite (ON with a TTL low, and OFF with a TTL high) via a switch setting (see the Configuration section in Installation chapter).

# 3.1.1 Mode Exit

Pressing OFF returns to the TTL Mode prompt. Pressing NO while at the TTL Mode prompt, results in displaying the Ring Buffer Mode prompt, described next.

# 3.2 Ring Buffer Mode

The Ring Buffer Mode is a mode in which the ON/OFF state of each of the seven LED channels can be controlled by a series of programmable settings that are sequenced by TTL signaling (strobing) to the RING BUFFER input on the rear panel when the Ring Buffer is run.

|              |     | <b>USE RING BUFFER?</b> |  |
|--------------|-----|-------------------------|--|
| <b>PRESS</b> | YES |                         |  |

Figure 3-11. Use Ring Buffer prompt.

Pressing YES places the Lambda 721 into Ring Buffer Mode, asking if the current Ring Buffer should be run, as shown in the following figure. Pressing NO, causes the next mode prompt (Setup Mode) to display, described next.

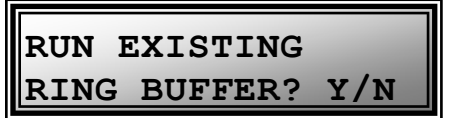

Figure 3-12. Run existing Ring Buffer prompt.

Pressing YES runs the existing Ring Buffer. Pressing NO, displays the edit Ring Buffer prompt, described next.

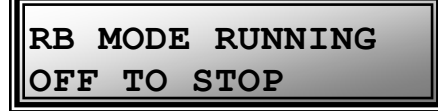

Figure 3-13. Ring buffer running screen.

# 3.2.1 Running the Ring Buffer Control Operations

The state of an LED is ON when its corresponding TTL input receives a TTL "high" signal and is OFF with a TTL "low". This is the factory-default operation. The signaling can reconfigured to be the opposite (ON with a TTL low, and OFF with a TTL high) via a switch setting (see the Configuration section in Installation chapter).

# 3.2.2 Stopping the Ring Buffer Run

Pressing OFF stops the ring buffer from running and returns the displaying the Use Ring Buffer prompt.

# 3.2.1 Editing the Ring Buffer

If pressing NO in response to the Run Existing Ring Buffer prompt, the Edit Ring Buffer prompt is displayed.

| EDIT RING BUFFER |  |
|------------------|--|
| PRESS YES OR NO  |  |

Figure 3-14. Edit ring buffer query screen.

Pressing NO, causes the unit to enter Setup Mode. Pressing YES, displays the Ring Buffer edit screen, showing Ring Buffer Entry 1,

| RB 1 LED 2<br>NEXT/ENTER/OFF |  |  |  |  |  |
|------------------------------|--|--|--|--|--|

Figure 3-15. Ring buffer entry #1 screen.

The selector knob adjusts the current entry for All Off, LED 1 through 7, and End RB.

If RB entry is empty (undefined), then it is declared as "End RB".

Selecting "End RB" for an entry sets the end of the Ring Buffer.

Pressing NEXT advances to the next entry without saving any changes to the current entry.

Pressing ENTER saves any change to the entry, and advances to the next entry.

Up to 100 entries are supported in the Ring Buffer. The  $100<sup>th</sup>$  entry must contain "End RB". Pressing OFF, exits Ring Buffer Edit mode and enters Setup mode.

# 3.1 Setup Mode

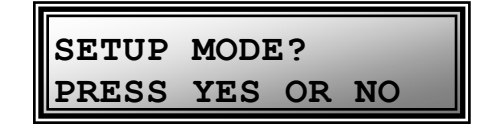

Figure 3-16. Setup Mode prompt screen.

| LED#1 | $=100%$<br>PWM |
|-------|----------------|
| )FF   | Amp<br>=       |

Figure 3-17. Edit ring buffer query screen.

Knob (turn slowly) adjusts PWM down from 100% to 0%.

ON turns on LED ("ON" on screen); OFF turns it off ("OFF" on screen).

NEXT advances to the next LED without saving any adjustments to the power level.

ENTER saves any adjustment to the LED's power level, and advances to the next LED. Pressing ENTER on LED 7, exits Setup Mode and the Use Ring Buffer prompt is then displayed.

# 3.1 Demo Mode

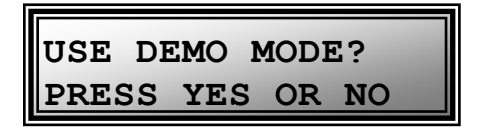

Figure 3-18. Demo Mode prompt screen.

Pressing YES displays the following screen. Pressing NO causes the display to loop back to the Lambda 10 Mode prompt.

| PRESS ENTER TO<br>START DEMO MODE |
|-----------------------------------|
|                                   |

Figure 3-19. Enter Demo Mode prompt screen.

Pressing ENTER starts running the demo.

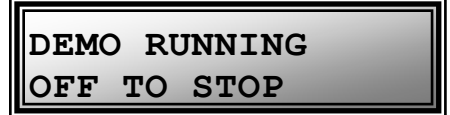

Figure 3-20. Demo Mode running screen.

Pressing OFF stops the Demo Mode from running, returning the display to the Lambda 10 Mode prompt.

# 4. EXTERNAL CONTROL OPERATIONS

Controlling the Lambda 721 externally via computer is accomplished by sending commands over the USB interface between the computer and the relevant connector on the rear panel of the Lambda 721 controller.

# 4.1 USB Interface

The USB device driver for Windows is downloadable from Sutter Instrument's web site [\(www.sutter.com\)](http://www.sutter.com/). The Lambda 721 requires USB CDM (Combined Driver Model) Version 2.10.00 or higher. The CDM device driver for the Lambda 721 consists of two device drivers: 1) USB device driver, and 2) VCP (Virtual COM Port) device driver. Install the USB device driver first, followed by the VCP device driver. The VCP device driver provides a serial RS-232 I/O interface between a Windows application and the Lambda 721. Although the VCP device driver is optional, its installation is recommended even if it is not going to be used. Once installed, the VCP can be enabled or disabled.

The CDM device driver package provides two I/O methodologies over which communications with the Lambda 721 can be conducted: 1). USB Direct, or 2). Serial RS-232 asynchronous via the VCP device driver. The first method requires that the VCP device driver be disabled (or not installed). The second method requires that the VCP be installed and enabled.

# 4.1.1 Virtual COM Port (VCP) Serial Port Settings

The following table lists the required RS-232 serial settings for the COM port (COM3, COM5, etc.) generated by the installation of the VCP device driver.

| Property                                                                                   | Setting      |
|--------------------------------------------------------------------------------------------|--------------|
| Data ("Baud") Rate (bits per second (bps))<br>(Configurable with rear-panel DIP Switch 5.) | 9600*, 57600 |
| Data Bits                                                                                  | 8            |
| Stop Bits                                                                                  |              |
| Parity                                                                                     | None         |
| Flow Control                                                                               | None         |
| * Factory default setting.                                                                 |              |

Table 4-1. USB-VCP interface serial port settings.

The settings shown in the above table can be set in the device driver's properties (via the Device Manager if in Windows) and/or programmatically in your application.

# 4.2 Handshaking

Command sequences do not have terminators. If a command sequence just sent to the controller is determined to be valid, the entire sequence is immediately echoed back to the computer. All commands return an ASCII CR (Carriage Return; 13 decimal, 0D hexadecimal) to indicate that the task associated with the command has completed. When the Lambda 721 completes the task associated with a command, it sends an ASCII CR back to the host computer indicating that it is ready to receive a new command. If a command returns data, the last byte returned is the task-completed indicator.

# 4.3 Commands

Each command sequence consists of at least one byte, the first of which is the "command byte". Those commands that have parameters or arguments require a sequence of bytes that follow the command byte. No delimiters are used between command sequence arguments. Every command and command sequence ends with a terminator byte containing an ASCII CR (13 decimal, 0D hexadecimal). Although most command bytes can be expressed as ASCII displayable/printable characters, the rest of a command sequence must always be expressed as a sequence of unsigned byte values (0-255 decimal; 00 – FF hexadecimal, or 00000000 – 11111111 binary). Each byte in a command sequence being transmitted to the controller must contain an unsigned binary value. Attempting to code command sequences as "strings" is not advisable. Any command data being returned from the controller must also be received and initially treated as a sequence of unsigned byte values. Groups of contiguous bytes can later be combined to form larger values, as appropriate (e.g., 2 bytes into 16-bit "word" or "short", or 4 bytes into a 32-bit "long" or "double word"). For the Lambda 721, all Ring Buffer entry values are stored as "unsigned short" (16-bit) values. A 16-bit value is transmitted and received to and from the controller as two contiguous bytes.

"Unsigned" means the value can only be positive; negative values are not permitted. A U16 consists of two contiguous bytes, with a byte/bit-ordering format of Little Endian ("Intel") (most significant byte (MSB) in the first byte and least significant (LSB) in the last byte). If the platform on which your application is running is Little Endian, then no byte order reversal of Ring Buffer entry values is necessary. Examples of platforms using Little Endian formatting include any system using an Intel processor (including Microsoft Windows and Apple Mac OS X), and most Linux distributions running on Intel/AMD processor-based systems.

If the platform on which your application is running is "Big Endian" ("Motorola"), then these U16 position values must have their bytes reverse-ordered after receiving from, or before sending to, the Lambda 721. Examples of Big-Endian platforms include most all non-Intel-based systems, LabVIEW (regardless of system & operating system), and Java (programming language/environment).

# 4.3.1 Lambda 10-x Mode ('L' or 'l') Command

This command is the external-control equivalent to answering YES in response to the "LAMBDA 10 MODE?" prompt on the display.

| $\sqrt{1-x^2}$ | Ver. | Total Byte |                        |                 | Value          |                            | Alt-               |      | Ctrl- ASCII             | Description                                               |
|----------------|------|------------|------------------------|-----------------|----------------|----------------------------|--------------------|------|-------------------------|-----------------------------------------------------------|
| Delay/-<br>Rx  |      |            | Bytes Offset<br>(Len.) | , Dec.          | Hex.           | <b>Binary</b>              | kev-<br>pad#       | char | $def/-$<br>char.        |                                                           |
| Tх             | All  |            |                        | 76<br>or<br>108 | 4C<br>or<br>63 | 1100<br>0100<br>оr<br>1100 | 0076<br>or<br>0108 |      | `L'<br>$\circ$ r<br>111 | Places Lambda 721 into Lambda<br>10-x compatibility mode. |
| Rx             | All  |            | 12                     | -3              | 0 D            | 1101<br>0000               |                    |      | $<$ CR $>$              | Completion indicator                                      |

Table 4-2. Lambda 10-x Mode ('L' or 'l') Command.

# 4.3.1.1 Lambda 10 Series Compatible LED Selection Commands

While in Lambda 10-x Mode, the Lambda 721 will respond to the Lambda 10-x Series filter wheel commands for Wheel A, Speed 0, Filter Positions 0 through 7, where Position 0 turns all LEDs off, and Positions 1 through 7 correspond to LEDs 1 through 7. The LED ON/OFF

state is mutually exclusive, meaning that for any LED that is turned on, all other LEDs are turned off.

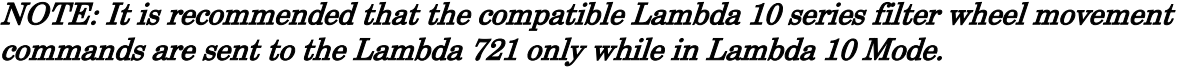

| $Tx$ .        | Ver. | Total          | <b>Byte</b>      |                | Value          |               | Alt-          | Ctrl-                 | <b>ASCII</b>    | Description                     |
|---------------|------|----------------|------------------|----------------|----------------|---------------|---------------|-----------------------|-----------------|---------------------------------|
| Delay/-<br>Rx |      | <b>Bytes</b>   | Offset<br>(Len.) | Dec.           | Hex.           | <b>Binary</b> | key-<br>pad # | code                  | def./-<br>char. |                                 |
| Tх            | All  | $\mathbf{1}$   | $\overline{0}$   | 0              | 0 <sub>0</sub> | 00000000      | 0000          | $\sim$ (a             | $<$ NUL $>$     | Turn all LEDs off.              |
| Rx            | A11  | $\overline{c}$ | $\circ$          | 0              | 0 <sub>0</sub> | 00000000      |               | $\wedge$ (d)          | $<$ NUL $>$     | Command echo                    |
|               |      |                | $\mathbf{1}$     | 13             | 0 <sub>D</sub> | 0000 1101     |               | $\mathcal{M}$         | $<$ CR $>$      | Completion indicator            |
| Tх            | All  | $\mathbf{1}$   | $\circ$          | $\mathbf 1$    | 01             | 00000001      | 0001          | $^{\wedge}$ A         |                 | <soh>Turn LED 1 on</soh>        |
| Rx.           | A11  | $\overline{c}$ | $\circ$          | 1              | 01             | 00000001      |               | $^{\wedge}$ A         |                 | <soh> Command echo</soh>        |
|               |      |                | $\mathbf{1}$     | 13             | 0D             | 0000 1101     |               | $^{\wedge}$ M         | $<$ CR>         | Completion indicator            |
| Tх            | All  | $\mathbf{1}$   | $\circ$          | $\overline{2}$ | 02             | 00000010      | 0002          | $^{\wedge}$ B         |                 | <stx><b>Turn LED 2 on</b></stx> |
| Rx            | All  | $\overline{c}$ | $\circ$          | $\overline{c}$ | 02             | 00000010      |               | $^{\wedge}$ B         | $<$ STX $>$     | Command echo                    |
|               |      |                | $\mathbf{1}$     | 13             | 0D             | 0000 1101     |               | $\mathcal{M}$         | $<$ CR $>$      | Completion indicator            |
| Tх            | All  | $\mathbf{1}$   | 0                | 3              | 03             | 00000011      | 0003          | $^{\wedge}$ C         | $<$ ETX $>$     | Turn LED 3 on                   |
| Rx            | All  | $\overline{c}$ | $\circ$          | 3              | 03             | 00000011      |               | $^{\wedge}$ C         |                 | <etx>Command echo</etx>         |
|               |      |                | $\mathbf{1}$     | 13             | 0 <sub>D</sub> | 0000 1101     |               | $^{\wedge}$ M         | $<$ CR $>$      | Completion indicator            |
| Tх            | All  | $\mathbf{1}$   | $\circ$          | 4              | 04             | 00000100      | 0004          | $^{\wedge}$ D         |                 | <eot><b>Turn LED 4 on</b></eot> |
| Rx            | All  | $\overline{c}$ | $\circ$          | 4              | 04             | 00000100      |               | $\mathbin{\char`\^}D$ |                 | <eot>Command echo</eot>         |
|               |      |                | $\mathbf{1}$     | 13             | 0 <sub>D</sub> | 0000 1101     |               | $^{\wedge}$ M         | $<$ CR $>$      | Completion indicator            |
| Tх            | All  | $\mathbf{1}$   | $\circ$          | 5              | 05             | 00000101      | 0005          | $^{\wedge}E$          |                 | <enq>Turn LED 5 on</enq>        |
| Rx            | All  | 2              | 0                | 5              | 05             | 00000101      |               | $^\wedge\mathrm{E}$   |                 | <enq> Command echo</enq>        |
|               |      |                | $\mathbf{1}$     | 13             | 0D             | 0000 1101     |               | $^{\wedge}$ M         | $<$ CR $>$      | Completion indicator            |
| Tх            | All  | $\mathbf{1}$   | $\circ$          | 6              | 06             | 00000110      | 0006          | $\mathsf{F}$          |                 | <ack>Turn LED 6 on</ack>        |
| Rx            | All  | $\overline{c}$ | 0                | 6              | 06             | 00000110      |               | $\wedge$ F            |                 | <ack>Command echo</ack>         |
|               |      |                | $\mathbf{1}$     | 13             | 0 <sub>D</sub> | 0000 1101     |               | $^{\wedge}$ M         | $<$ CR>         | Completion indicator            |
| Tх            | All  | $\mathbf{1}$   | 0                | 7              | 07             | 00000111      | 0007          | $\wedge$ G            | $\langle$ BEL>  | Turn LED 7 on                   |
| Rx            | A11  | $\overline{c}$ | $\circ$          | 7              | 07             | 00000111      |               | $^\wedge \mathbb{G}$  |                 | <bel> Command echo</bel>        |
|               |      |                | $\mathbf 1$      | 13             | 0D             | 0000 1101     |               | $^{\wedge}$ M         | $<$ CR $>$      | Completion indicator            |

Table 4-3. Lambda 10 Series compatible LED selection commands.

NOTE: All Lambda 10 Mode commands for the Lambda 721 correspond to the Lambda 10 series filter wheel movement for Wheel A, Speed 0, Positions 1 – 7. Any other wheel-select, speed settings, and positions 8 – 9 are not supported. Values 1 through 7 correspond to LEDs 1 – 7. Value 0, used to turn all LEDs off, can be used as the equivalent of closing Shutter A.

While in Lambda 10-x Mode, the Lambda 721 will also respond ASCII digits 0 through 7, as equivalents to values 0 through 7 (see the next table). (These are equivalent to the Lambda 10-x Series commands for Wheel A, Speed 3, Filter Positions 0 through 7.)

| $Tx$ .        | Ver. | <b>Total</b>   | <b>Byte</b>      |      | Value          |               | Alt-          | Ctrl-               | <b>ASCII</b>    | Description          |
|---------------|------|----------------|------------------|------|----------------|---------------|---------------|---------------------|-----------------|----------------------|
| Delay/-<br>Rx |      | <b>Bytes</b>   | Offset<br>(Len.) | Dec. | Hex.           | <b>Binary</b> | key-<br>pad # | code                | def./-<br>char. |                      |
| Tх            | All  | $\mathbf{1}$   | $\overline{0}$   | 48   | 30             | 00110000      | 0048          |                     | 0               | Turn all LEDs off.   |
| <b>Rx</b>     | All  | $\overline{c}$ | 0                | 48   | 30             | 00110000      | 0048          |                     | $\Omega$        | Command echo         |
|               |      |                | $1\,$            | 13   | 0D             | 0000 1101     |               | $^{\wedge}$ M       | $<$ CR>         | Completion indicator |
| Tх            | A11  | $\mathbf{1}$   | 0                | 49   | 31             | 00110001      | 0049          |                     | $\mathbf{1}$    | Turn LED 1 on        |
| <b>Rx</b>     | All  | $\overline{c}$ | 0                | 49   | 31             | 00110001      | 0049          |                     | $\mathbf{1}$    | Command echo         |
|               |      |                | $\mathbf 1$      | 13   | 0 <sub>D</sub> | 0000 1101     |               | $^\wedge\mathbf{M}$ | $<$ CR $>$      | Completion indicator |
| Tх            | A11  | $\mathbf{1}$   | $\Omega$         | 50   | 32             | 00110010      | 0050          |                     | $\overline{2}$  | Turn LED 2 on        |
| <b>Rx</b>     | A11  | $\mathbf{2}$   | 0                | 50   | 32             | 00110010      | 0050          |                     | $\overline{c}$  | Command echo         |
|               |      |                | 1                | 13   | 0D             | 0000 1101     |               | $^{\wedge}$ M       | $<$ CR>         | Completion indicator |
| Tх            | A11  | $\mathbf{1}$   | 0                | 51   | 33             | 00110011      | 0051          |                     | 3               | Turn LED 3 on        |
| Rx            | A11  | $\overline{c}$ | 0                | 51   | 33             | 00110011      | 0051          |                     | 3               | Command echo         |
|               |      |                | $\mathbf{1}$     | 13   | 0 <sub>D</sub> | 0000 1101     |               | $^{\wedge}$ M       | $<$ CR>         | Completion indicator |
| Tх            | A11  | $\mathbf{1}$   | $\Omega$         | 52   | 34             | 00110100      | 0052          |                     | 4               | Turn LED 4 on        |
| <b>Rx</b>     | A11  | $\overline{c}$ | 0                | 52   | 34             | 00110100      | 0052          |                     | $\overline{4}$  | Command echo         |
|               |      |                | 1                | 13   | 0D             | 0000 1101     |               | $^{\wedge}$ M       | $<$ CR>         | Completion indicator |
| Tх            | A11  | $\mathbf{1}$   | 0                | 53   | 35             | 00110101      | 0053          |                     | 5               | Turn LED 5 on        |
| Rx            | All  | $\overline{c}$ | 0                | 53   | 35             | 00110101      | 0053          |                     | 5               | Command echo         |
|               |      |                | $1\,$            | 13   | 0 <sub>D</sub> | 0000 1101     |               | $^\wedge\mathbf{M}$ | $<$ CR>         | Completion indicator |
| Tх            | A11  | $\mathbf{1}$   | 0                | 54   | 36             | 00110110      | 0054          |                     | 6               | Turn LED 6 on        |
| <b>Rx</b>     | A11  | $\overline{c}$ | 0                | 54   | 36             | 00110110      | 0054          |                     | 6               | Command echo         |
|               |      |                | 1                | 13   | 0 <sub>D</sub> | 0000 1101     |               | $^\wedge\mathbf{M}$ | $<$ CR>         | Completion indicator |
| Tх            | A11  | $\mathbf{1}$   | 0                | 55   | 37             | 00110111      | 0055          |                     | 7               | Turn LED 7 on        |
| Rx            | A11  | 2              | 0                | 55   | 37             | 00110111      | 0055          |                     | 7               | Command echo         |
|               |      |                | 1                | 13   | 0 <sub>D</sub> | 0000 1101     |               | $^{\wedge}$ M       | $<$ CR $>$      | Completion indicator |

Table 4-4. LED selection commands using ASCII digits.

# 4.3.1 TTL Mode ('T' or 't') Command

This command is the external-control equivalent to answering YES in response to the "TTL MODE?" prompt on the display.

| $\mathbf{Tx}$ | Ver. | Total Byte |                        |                 | Value          |                    | Alt-               |      | Ctrl- ASCII                     | Description                         |
|---------------|------|------------|------------------------|-----------------|----------------|--------------------|--------------------|------|---------------------------------|-------------------------------------|
| Delay/-<br>Rx |      |            | Bytes Offset<br>(Len.) | Dec.            | Hex.           | <b>Binary</b>      | key-<br>pad#       | char | $def/-$<br>char.                |                                     |
| Tх            | All  |            |                        | 84<br>or<br>116 | 54<br>or<br>74 | 0100<br>0101<br>or | 0084<br>or<br>0116 |      | ۱т'<br>or<br>$\cdot$ + $\prime$ | Places Lambda 721 into TTL<br>mode. |
| Rx            | All  |            | 12                     | 13              | 0D             | 1101<br>0000       |                    |      | $<$ CR $>$                      | Completion indicator                |

Table 4-5. TTL Mode ('T' or 't') Command.

# 4.3.1 Start Ring Buffer Run ('R' or 'r') Command

This command is the external-control equivalent to answering YES in response to the "USE RING BUFFER?"  $\rightarrow$  "RUN EXISTING RING BUFFER?" prompts on the display.

| $Tx$ -        | Ver. | Total   Byte                              |                 | Value          |                        | Alt-               |      | Ctrl ASCII                          | Description                    |
|---------------|------|-------------------------------------------|-----------------|----------------|------------------------|--------------------|------|-------------------------------------|--------------------------------|
| Delay/-<br>Rx |      | Bytes Offset<br>$ _{(\text{Len.})} $ Dec. |                 | Hex.           | <b>Binary</b>          | key-<br>pad#       | char | def./-<br>char.                     |                                |
| Tх            | All  |                                           | 82<br>or<br>114 | 52<br>or<br>72 | 0101 0010<br>or<br>001 | 0082<br>or<br>0114 |      | 'R'<br>or<br>$\sqrt{1-\frac{1}{2}}$ | Start running the ring buffer. |
| Rx            | All  |                                           | 13              | 0D             | 1101<br>0000           |                    |      | $<$ CR $>$                          | Completion indicator           |

Table 4-6. Start Ring Buffer Run ('R' or 'r') Command.

Each TTL pulse on the RING BUFFER STROBE input (BNC connector on the rear panel of the unit) will cause the next ring buffer entry to "play" until the last entry that is defined (containing "RB END"), and then loop back to the beginning of the ring buffer. The ring buffer can consist of up to 100 entries.

# 4.3.1.1 Return Values while Running the Ring Buffer

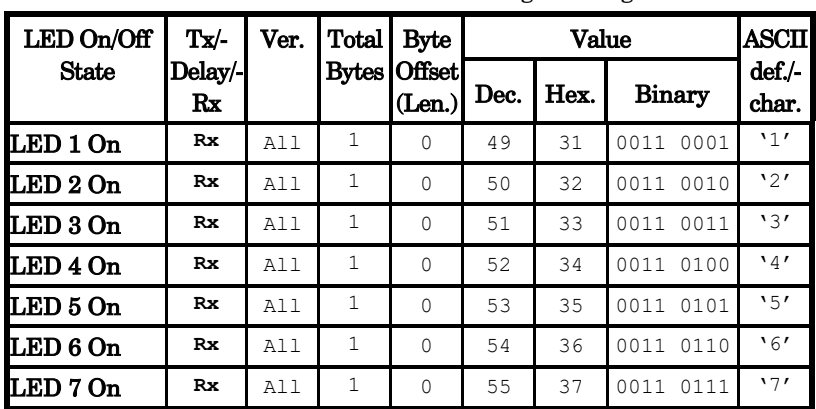

Table 4-7. Return values while running the Ring Buffer.

NOTE: The return of the values shown in the table while running the ring buffer is contingent DIP Switch 4 being set to the ON (down) position.

# 4.3.1 Stop TTL Mode or Ring Buffer Run ('O' or 'o') Command

This command stops TTL Mode or if the Ring Buffer is running. It is the external-control equivalent to pressing the OFF button when the unit is in TTL Mode or when the Ring Buffer is running.

Table 4-8. Stop TTL Mode or Ring Buffer Run ('O' or 'o') Command.

| Tx/-          | Ver. | <b>Total</b> | <b>Byte</b>             | Value           |                |               | Alt-         |      | Ctrl- ASCII                                    | Description                          |
|---------------|------|--------------|-------------------------|-----------------|----------------|---------------|--------------|------|------------------------------------------------|--------------------------------------|
| Delay/-<br>Rx |      |              | Bytes Offset<br> (Len.) | Dec.            | Hex.           | <b>Binary</b> | kev-<br>pad# | char | $def/-$<br>char.                               |                                      |
| Tх            | All  |              |                         | 79<br>or<br>111 | 4F<br>or<br>6F | 0100<br>or    | 0079<br>or   |      | $'$ <sup><math>\circ</math></sup><br>or<br>'⊙′ | Stop TTL Mode or Buffer Ring<br>run. |
| Rx            | All  |              |                         | 13              | 0D             | 1101<br>0000  |              |      | $<$ CR $>$                                     | Completion indicator                 |

If the RING BUFFER STROBE input is disconnected before or after starting the Ring Buffer Run (manually or via 'R'/'r' command), the stopping the ring buffer with the 'O'/'o' command will fail until the strobe is reconnected.

# 4.3.1 Load Ring Buffer ('B' or 'b') Command

This command begins the ring buffer loading sequence. Once sent, the Lambda 721 waits to receive up to 100 two-byte entry values until the Stop Loading Ring Buffer value is received.

| Tx/-          | Ver. | <b>Total</b>          | Byte                    |                | Value          |                                          | Ctrl- ASCII<br>Alt- |      |                          | Description                                                                                                    |
|---------------|------|-----------------------|-------------------------|----------------|----------------|------------------------------------------|---------------------|------|--------------------------|----------------------------------------------------------------------------------------------------|
| Delav/-<br>Rx |      |                       | Bytes Offset<br> (Len.) | Dec.           | Hex.           | <b>Binary</b>                            | key-<br>pad#        | char | def.<br>char.            |                                                                                                    |
| Tx.           | All  |                       | $\Omega$                | 66<br>or<br>98 | 42<br>or<br>62 | 0100 0010 0066<br>or<br>0110 0010        | or<br>0098          |      | B'<br>or<br>$\mathbf{b}$ | Begin loading the ring buffer.                                                                                                    |
|               |      | $\mathfrak{D}$<br>200 | 199                     |                |                | buffer. Up to 100 entries are supported. |                     |      |                          | Each two-byte ("word") value that follows is the entry for the position, and<br>what follows after is for the next entry (see the Ring Buffer Entry Values<br>table), until FOFO hexadecimal is sent, which stops the loading of the ring |
| <b>Rx</b>     | A11  |                       |                         | 13             | 0 <sub>D</sub> | 0000 1101                                |                     |      | $<$ CR $>$               | Completion indicator is returned<br>after the Stop Loading Ring<br>Buffer entry (see next) is sent,<br>effectively ending the command<br>sequence.                                                                                        |

Table 4-9. Load Ring Buffer ('B' or 'b') Command.

# 4.3.1.1 'B' or 'b' Command Stop Loading Ring Buffer Entry Value

This ring buffer entry value stops the ring buffer loading sequence and marks the end of the ring buffer. Once sent, the 'B' or 'b' command sequence ends and a completion indicator is returned.

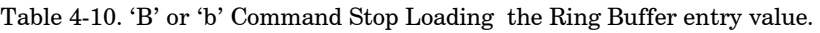

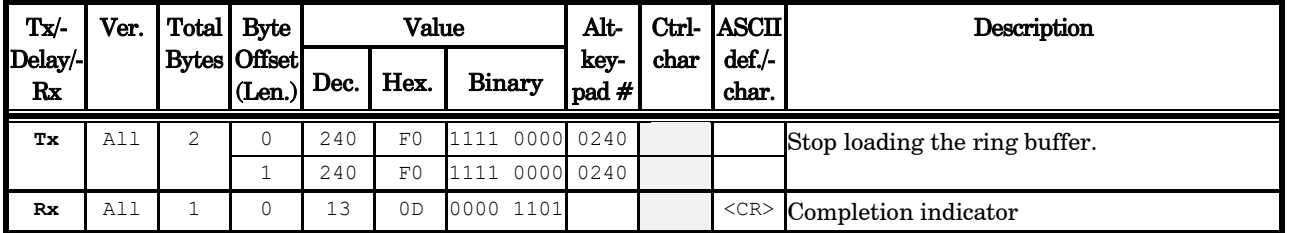

4.3.1.1 'B' or 'b' Command Ring Buffer Entry Values

This ring buffer entry value stops the ring buffer loading sequence and marks the end of the ring buffer. Once sent, the 'B' or 'b' command sequence ends, and a completion indicator is returned.

| LED On/Off     | $\mathbf{T} \mathbf{x}$ | Ver. | Total Byte |                                |      | Value |               | Alt-                                   |                 |                  |             |      | Ctrl- ASCII 16-bit "Word" value (Little Endian) |
|----------------|-------------------------|------|------------|--------------------------------|------|-------|---------------|----------------------------------------|-----------------|------------------|-------------|------|-------------------------------------------------|
| <b>State</b>   | Delay/-<br>Rx           |      |            | <b>Bytes Offset</b><br> (Len.) | Dec. | Hex.  | <b>Binary</b> | kev-<br>$\lceil \text{pad } \# \rceil$ | char            | $def/-$<br>char. | Dec.   Hex. |      | <b>Binary</b>                                   |
| <b>All Off</b> | Tх                      | All  |            |                                |      | 00    |               | 0000 0000                              | $\sim$ $\alpha$ | $<$ NUL $>$      |             | 0008 | 00000000 00001000                               |
|                |                         |      |            |                                |      | 08    |               | 0008                                   | $^{\wedge}$ H   | $<$ BS $>$       |             |      |                                                 |

Table 4-11. 'B' or 'b' Command Ring Buffer entry values.

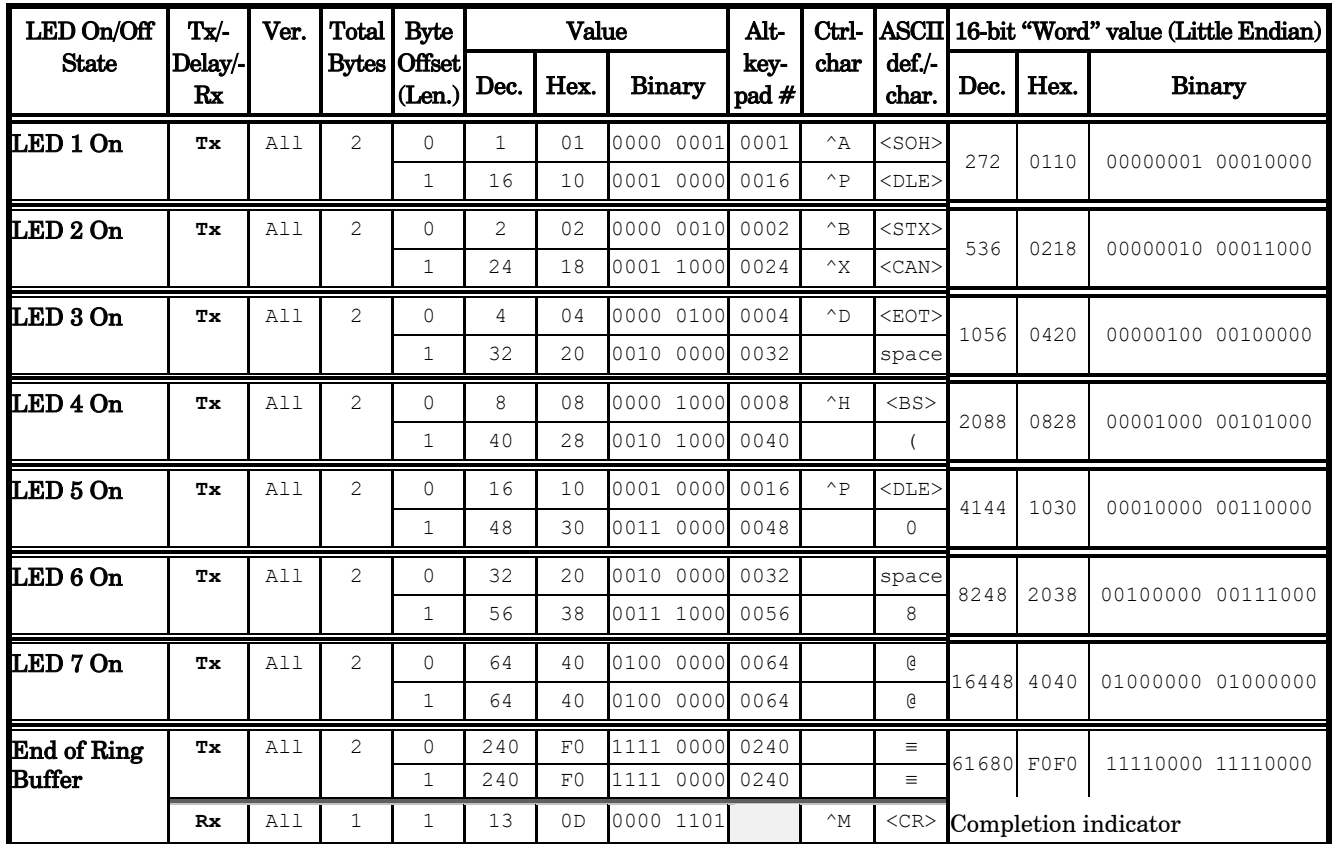

NOTE: The 'B' or 'b' command and each 2-byte Ring Buffer entry, once transmitted, does not return anything, except for End of Ring Buffer which returns an ASCII CR (carriage return) completion indicator (13 decimal, 0D hexadecimal, 0000 1101 binary).

# 4.3.1 Turn on a discrete LED or a group of LEDs ('M' or 'm') Command

Command followed by 1 byte containing the bit-encoded  $ON/OFF$  states of all LEDs  $(1 – 7)$ .

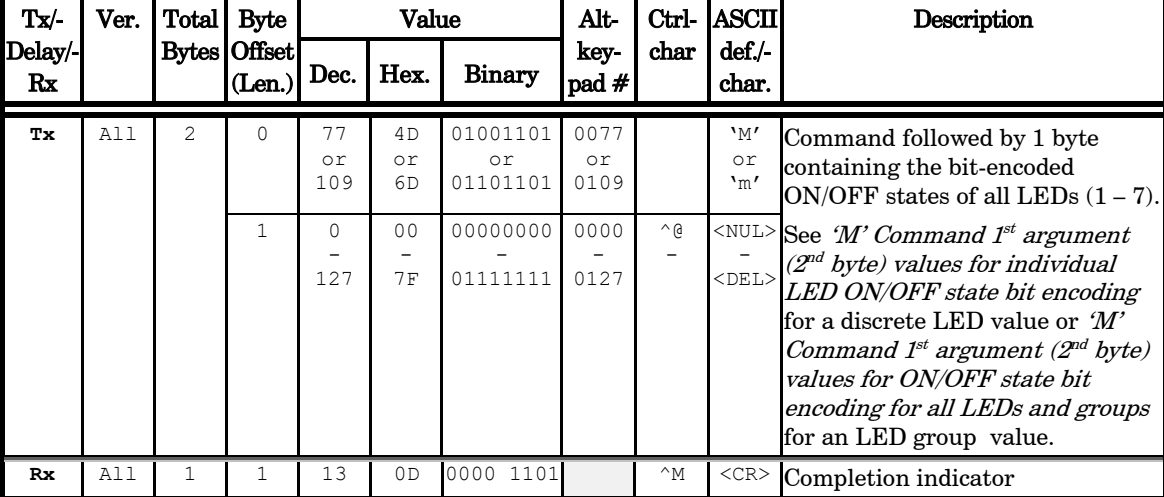

Table 4-12. Change the on/off state of one or more LEDs ('M' or 'm') Command.

# 4.3.1 Set LED Power Level ('P' or 'p') Command

Command followed by one byte containing the LED number  $(1 – 7)$  and a second byte containing the power level (0 through 100 percent).

| Tx/-          | Ver. | Total | <b>Byte</b>            |                 | Value          |                                 | Alt-               | Ctrl-                       | <b>ASCII</b>                     | Description                                              |
|---------------|------|-------|------------------------|-----------------|----------------|---------------------------------|--------------------|-----------------------------|----------------------------------|----------------------------------------------------------|
| Delay/-<br>Rx |      |       | Bytes Offset<br>(Len.) | Dec.            | Hex.           | <b>Binary</b>                   | key-<br>pad #      | char                        | def.<br>char.                    |                                                          |
| Tх            | A11  | 3     | $\Omega$               | 80<br>or<br>112 | 50<br>or<br>70 | 0000<br>0101<br>or<br>0111 0000 | 0080<br>or<br>0112 |                             | 'P'<br>or<br>$^{\prime}$ $\circ$ | Sets the power level $(0-100\%)$<br>for a specified LED. |
|               |      |       | 1                      | 1<br>7          | 01<br>07       | 0000 0001<br>0000 0111          | 0001<br>0007       | $^{\wedge}$ A<br>$\wedge$ G | $<$ BEL>                         | $\leq$ SOH> <b>LED</b> number $(1 – 7)$                  |
|               |      |       | $\mathcal{L}$          | 1<br>100        | 01<br>64       | 0000 0001<br>0110 0100          | 0001<br>0100       | $^{\wedge}$ A               | $\cdot$ b                        | $\langle$ SOH> <b>Power</b> level $(1 - 100\%)$          |
| Rx            | A11  | 3     |                        | 7               | 01<br>07       | 0000 0001<br>0000 0111          | 0001<br>0007       |                             | $<$ BEL>                         | $\leq$ SOH>Echoed LED number (1 – 7)                     |
|               |      |       | $\mathfrak{D}$         | 1<br>100        | 01<br>64       | 0000 0001<br>0110 0100          | 0001<br>0100       |                             | $\cdot$ b                        | $\leq$ SOH> Echoed power level $(1 - 100\%)$             |
|               |      |       | $\cap$                 | 13              | 0D             | 0000 1101                       |                    |                             | $<$ CR $>$                       | Completion indicator                                     |
|               |      |       |                        |                 |                |                                 |                    |                             |                                  |                                                          |

Table 4-13. Set LED Power Level ('P' or 'p') Command.

# 4.3.1 Get LED ON/OFF Status ('S' or 's') Command

Command returns an ASCII digit for every LED that is currently on (in 1 – 7 order).

| Tx/-          | Ver. | Total                              | Byte                     | Value                      |                                  |                                              | Alt-               |      | Ctrl- ASCII                   | Description                                                                                                    |
|---------------|------|------------------------------------|--------------------------|----------------------------|----------------------------------|----------------------------------------------|--------------------|------|-------------------------------|----------------------------------------------------------------------------------------------------|
| Delay/-<br>Rx |      |                                    | Bytes   Offset<br>(Len.) | Dec.                       | Hex.                             | <b>Binary</b>                                | kev-<br>pad #      | char | def./-<br>char.               |                                                                                                    |
| Tх            | All  |                                    | O                        | 83<br>or<br>115            | 53<br>or<br>73                   | 0101 0011<br>or<br>0011<br>0111              | 0083<br>or<br>0115 |      | 'S'<br>or<br>$\mathbf{1}_{S}$ | Returns a value of 0 (all LEDs<br>off), or one or more ASCII digits<br>$('1' - '7')$ for each LED that is ON.                     |
| <b>Rx</b>     | A11  | 8<br>2<br>$\overline{\phantom{a}}$ |                          | $\Omega$<br>or<br>49<br>55 | 0 <sub>0</sub><br>or<br>31<br>37 | 0000 0000<br>or<br>0011 0001<br>0111<br>0011 |                    |      | or<br>111<br>171              | <nul> Value 0 for all LEDs OFF, or<br/>ASCII digit '1' – '7' for each LED<br/>that is ON, in that order (1 to 7<br/>bytes).</nul> |
|               |      |                                    | 8                        | 13                         | OD                               | 0000 1101                                    |                    |      | $<$ CR $>$                    | Completion indicator                                                                                                    |

Table 4-14. Get LED ON/OFF Status ('S' or 's') Command.

# 4.3.1 Get Lambda 10-3 Compatible Controller Type and Configuration Command

Returns a Lambda 10-3 compatible data block containing controller type identifier, and filter wheel /shutter configuration information.

NOTE: The "Get Lambda 10-3 Compatible Controller Type and Configuration" command is provided to allow external-control software originally written for the Lambda 10-3 to control a Lambda 721 while identifying itself as a Lambda 10-3. All data returned is static (i.e., data

remains unchanged regardless of all Lambda 721 states). This command is functional only if DIP Switch 2 is OFF (up).

| Tx/-          | Ver.    | Total Byte   |                        |      | Value          |               | Alt-          |      | Ctrl- ASCII              | Description                                                                                                    |  |
|---------------|---------|--------------|------------------------|------|----------------|---------------|---------------|------|--------------------------|----------------------------------------------------------------------------------------------------|--|
| Delay/-<br>Rx |         |              | Bytes Offset<br>(Len.) | Dec. | Hex.           | <b>Binary</b> | key-<br>pad # | char | def./-<br>char.          |                                                                                                    |  |
| Tх            | $1.26+$ | $\mathbf{1}$ | $\Omega$               | 253  | FD             | 1111 1101     | 0253          |      |                          | Returns a Lambda 10-3 compatible data<br>block containing controller type<br>identifier, and filter wheel /shutter<br>configuration information. (See note.) |  |
| Rx            | $1.26+$ | 31           | $\Omega$               | 253  | <b>FD</b>      | 1111 1101     |               |      |                          | Command echo                                                                                                    |  |
|               |         |              |                        | 49   | 31             | 0011 0001     |               |      | $\mathbf{1}$             |                                                                                                    |  |
|               |         |              | (4)<br>1               | 48   | 30             | 0011 0000     |               |      | $\mathbb O$              | $"10-3"$                                                                                                    |  |
|               |         |              |                        | 45   | 2D             | 0010 1101     |               |      | $\overline{\phantom{0}}$ | (controller type is Lambda 10-3)                                                                                                    |  |
|               |         |              |                        | 51   | 33             | 0011 0011     |               |      | 3                        |                                                                                                    |  |
|               |         |              |                        | 87   | 57             | 0101 0111     |               |      | W                        |                                                                                                    |  |
|               |         |              |                        | 65   | 41             | 0100 0001     |               |      | Α                        | "WA-25"                                                                                                    |  |
|               |         |              | 5<br>(5)               | 45   | 2D             | 0010 1101     |               |      | $\bar{ }$                | (Filter Wheel A is a 10-position wheel                                                                                                    |  |
|               |         |              |                        | 50   | 32             | 0011 0010     |               |      | $\overline{c}$           | with 25mm filters)                                                                                                    |  |
|               |         |              |                        | 53   | 35             | 0011 0101     |               |      | 5                        |                                                                                                    |  |
|               |         |              |                        | 87   | 57             | 0101 0111     |               |      | W                        |                                                                                                    |  |
|               |         |              | 10                     | 66   | 42             | 0100 0010     |               |      | B                        | "WB-NC"                                                                                                    |  |
|               |         |              | (5)                    | 45   | 2D             | 0010 1101     |               |      | $\overline{\phantom{a}}$ | (Filter Wheel B is not connected)                                                                                                    |  |
|               |         |              |                        | 78   | 4E             | 0100 1110     |               |      | Ν                        |                                                                                                    |  |
|               |         |              |                        | 67   | 43             | 0100 0011     |               |      | C                        |                                                                                                    |  |
|               |         |              |                        | 87   | 57             | 0101 0111     |               |      | W                        |                                                                                                    |  |
|               |         |              | 15                     | 67   | 43             | 0100 0011     |               |      | C                        | 'WC-NC"                                                                                                    |  |
|               |         |              | (5)                    | 45   | 2D             | 0010 1101     |               |      | $\overline{\phantom{0}}$ | (Filter Wheel C is not connected)                                                                                                    |  |
|               |         |              |                        | 78   | 4E             | 0100 1110     |               |      | N                        |                                                                                                    |  |
|               |         |              |                        | 67   | 43             | 0100 0011     |               |      | $\mathsf C$              |                                                                                                    |  |
|               |         |              |                        | 83   | 53             | 0101 0011     |               |      | S                        |                                                                                                    |  |
|               |         |              | 20                     | 65   | 41             | 0100 0001     |               |      | Α                        | "SA-VS"                                                                                                    |  |
|               |         |              | (5)                    | 45   | 2D             | 0010 1101     |               |      | $\equiv$                 | (Shutter A is not connected or is a                                                                                                    |  |
|               |         |              |                        | 86   | 56             | 0101 0110     |               |      | V                        | standard shutter (not a SmartShutter))<br>"SB-VS"<br>(Shutter B is not connected or is a                                                                     |  |
|               |         |              |                        | 83   | 53             | 0101 0011     |               |      | S                        |                                                                                                    |  |
|               |         |              |                        | 83   | 53             | 0101 0011     |               |      | S                        |                                                                                                    |  |
|               |         |              | 25                     | 66   | 42             | 0100 0010     |               |      | B                        |                                                                                                    |  |
|               |         |              | (5)                    | 45   | 2D             | 0010 1101     |               |      | $\overline{\phantom{a}}$ |                                                                                                    |  |
|               |         |              |                        | 86   | 56             | 0101 0110     |               |      | V                        | standard shutter (not a SmartShutter))<br>S                                                                                                    |  |
|               |         |              |                        | 83   | 53             | 0101 0011     |               |      |                          |                                                                                                    |  |
|               |         |              | 30                     | 13   | 0 <sub>D</sub> | 0000 1101     |               |      | $<$ CR $>$               | Completion indicator                                                                                                    |  |

Table 4-15. Get Lambda 10-3 Compatible Controller Type and Configuration Command.

### 4.3.1 Get Lambda 10-3 Compatible Status Command

Returns a Lambda 10-3 compatible data block containing filter wheel and shutter status information.

NOTE: The "Get Lambda 10-3 Compatible Status" command is provided to allow externalcontrol software originally written for the Lambda 10-3 to control a Lambda 721 while identifying itself as a Lambda 10-3. All data returned is static (i.e., data remains unchanged regardless of all Lambda 721 states). This command is functional only if DIP Switch 2 is OFF (up).

| $Tx$ -        | Ver.    | <b>Total</b> | <b>Byte</b>            |                | Value          |               | Alt-         | Ctrl-         | <b>ASCII</b>     | Description                                                                                               |
|---------------|---------|--------------|------------------------|----------------|----------------|---------------|--------------|---------------|------------------|----------------------------------------------------------------------------------------------------|
| Delay/-<br>Rx |         |              | Bytes Offset<br>(Len.) | Dec.           | Hex.           | <b>Binary</b> | key-<br>pad# | $_{\rm char}$ | $def.-$<br>char. |                                                                                                    |
| Tx            | $1.26+$ | 1            | 0                      | 204            | CC             | 1100 1100     | 0204         |               |                  | Returns a Lambda 10-3 compatible data<br>block containing filter wheel and shutter<br>status information. |
| Rx            | $1.26+$ | 13           | $\Omega$               | 204            | CC             | 1100 1100     |              |               |                  | Command echo                                                                                              |
|               |         |              | 1                      | 16             | 10             | 0001 0000     |              |               |                  | Wheel A, Speed 1, Pos. 0                                                                                  |
|               |         |              | $\overline{c}$         | 138            | 8A             | 1000 1010     |              |               |                  | Wheel B, Speed 0, Pos. 10                                                                                 |
|               |         |              | 3                      | 252            | FC             | 1111 1100     |              |               |                  | Wheel C prefix byte                                                                                       |
|               |         |              | (2)                    | 10             | 0A             | 0000 1010     |              |               |                  | Wheel C, Speed 0, Pos. 10                                                                                 |
|               |         |              | 5.                     | 172            | AС             | 1010 1100     |              |               |                  | Shutter A closed                                                                                          |
|               |         |              | 6                      | 188            | BC             | 1011 1100     |              |               |                  | Shutter B closed                                                                                          |
|               |         |              | 7                      | 219            | DB             | 1101 1011     |              |               |                  | Shutter A mode: N/A                                                                                       |
|               |         |              | (2)                    | 1              | 01             | 0000 0001     |              |               |                  | Shutter A designator                                                                                      |
|               |         |              | 9                      | 219            | DB             | 1101 1011     |              |               |                  | Shutter B mode: N/A                                                                                       |
|               |         |              | (2)                    | $\overline{c}$ | 02             | 0000 0010     |              |               |                  | Shutter B designator                                                                                      |
|               |         |              | 11                     | 13             | 0 <sub>D</sub> | 0000 1101     |              |               | $<$ CR $>$       | Completion indicator                                                                                      |
|               |         |              | 12                     | 13             | OD             | 0000 1101     |              |               | $<$ CR $>$       | Completion indicator                                                                                      |

Table 4-16. Get Lambda 10-3 Compatible Controller Type and Configuration Command.

# 5. MAINTENANCE AND RECONFIGURATION

# 5.1 Routine Maintenance

Routine cleaning of the Lambda 721 system is required to prevent excessive dust accumulations. Wipe all exterior surfaces with a dry, soft, cotton cloth.

Periodically inspect all cables ensuring that all connections are made well, and connectors are evenly seated.

# 5.2 Reconfiguration

# 5.2.1 Replacing and Installing New LED Cubes

The following figure shows the placement of each LED cube according to its channel: 1 through 7.

# LED Cubes Placement

(Top view, with LED cube hatch cover removed.)

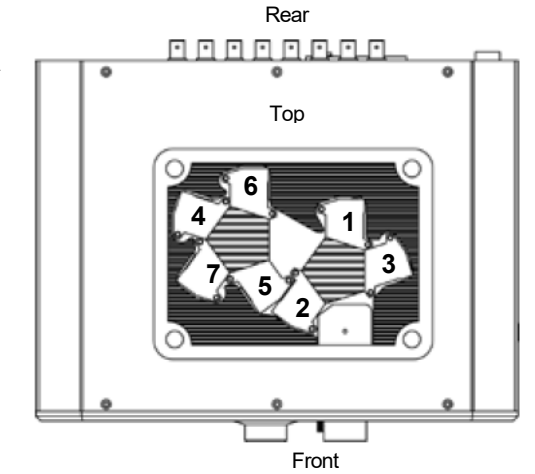

Figure 5-1. LED cube placement.

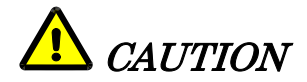

When replacing any LED cube, it is very important that the maximum current in Amps allowed for any new or replacement LED cube be configured in the Lambda 721 . The maximum current for any given LED channel must not exceed the Amp rating of the cube installed for that channel. Failure to adjust the maximum current for a given LED cube will cause the LED to immediately or eventually fail (burn out). See the next section on changing the maximum current level for all the LED channels.

# 5.2.2 Setting up the Maximum Current Level for each LED

To change the maximum current (in Amps) for the LEDs in the system, power off the unit, change the position of DIP Switch 8 to the ON (Down) position, and then power up the unit. Upon doing so, the unit starts up with the following on the display.

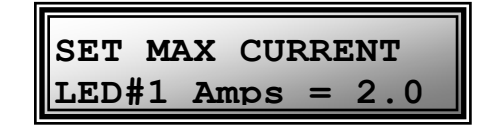

Figure 5-2. Setting the maximum current for an LED.

Press NEXT to cycle through all seven LEDs.

The Selector knob (turning slowly) adjusts the current level (Amps) between 0.5, 1.0, 1.5, 2.0, 3.0, 4.0, and 5.0 the present LED. Pressing NEXT advances to the next LED, while ENTER saves the new current value before advancing to the next LED (or exit if LED 7).

Press ENTER to set new current level for current LED, and advance to next LED. On LED 7, ENTER displays a prompt asking if finished setting the current level.

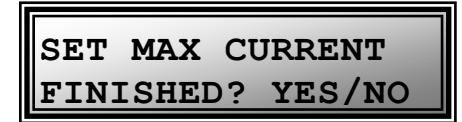

Figure 5-3. Prompt for finishing setting LED current levels.

Pressing NO, returns to the "Set Max. Current" display.

Pressing YES, displays a message to turn off the Lambda 721 and reset DIP Switch 8 to the OFF (UP) position.

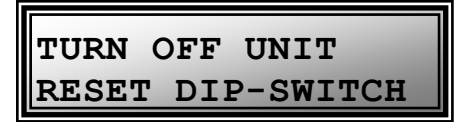

Figure 5-4. Message to turn off unit and reset DIP Switch 8 position before turning unit back on.

When finished setting the maximum current levels for all the LEDs, power off the unit and reset DIP Switch 8 to the OFF (up) position. On the next power up, the unit will revert to normal operation.

| LAMBDA 10<br>PRESS YES | MODE?     |  |
|------------------------|-----------|--|
|                        | <b>OR</b> |  |

Figure 5-5. Lambda 10 Mode prompt.

# APPENDIX A. LIMITED WARRANTY

- Sutter Instrument Company limits the warranty on this instrument to repair and replacement of defective components for two years from date of shipment, provided the instrument has been operated in accordance with the instructions outlined in this manual.
- Abuse, misuse, or unauthorized repairs will void this warranty.
- Warranty work will be performed only at the factory.
- The cost of shipment both ways is paid for by Sutter Instrument during the first three months this warranty is in effect, after which the cost is the responsibility of the customer.
- The limited warranty is as stated above and no implied or inferred liability for direct or consequential damages is intended.
- An extended warranty for up to three additional years can be purchased at the time of ordering, or until the original warranty expires. For pricing and other information, please contact Sutter Instrument.

(This page intentionally blank.)

# APPENDIX B. ACCESSORIES

# B.1. Liquid Light Guides, SMA Fiber, and Other Accessories

LLG Liquid light guide (2 meters, 3mm diameter), C-mount, lens, and lens tube

SMA-LB SMA fiber adapter with SMA fiber.

# B.2. Microscope Mounting Adapters

Mounting adapters for Nikon, Zeiss, Leica and Olympus microscopes are available. Please refer to the Microscope Adapters section of Sutter Instrument's web site [\(http://www.sutter.com\)](http://www.sutter.com/) for further information.

# B.3. LED Cubes

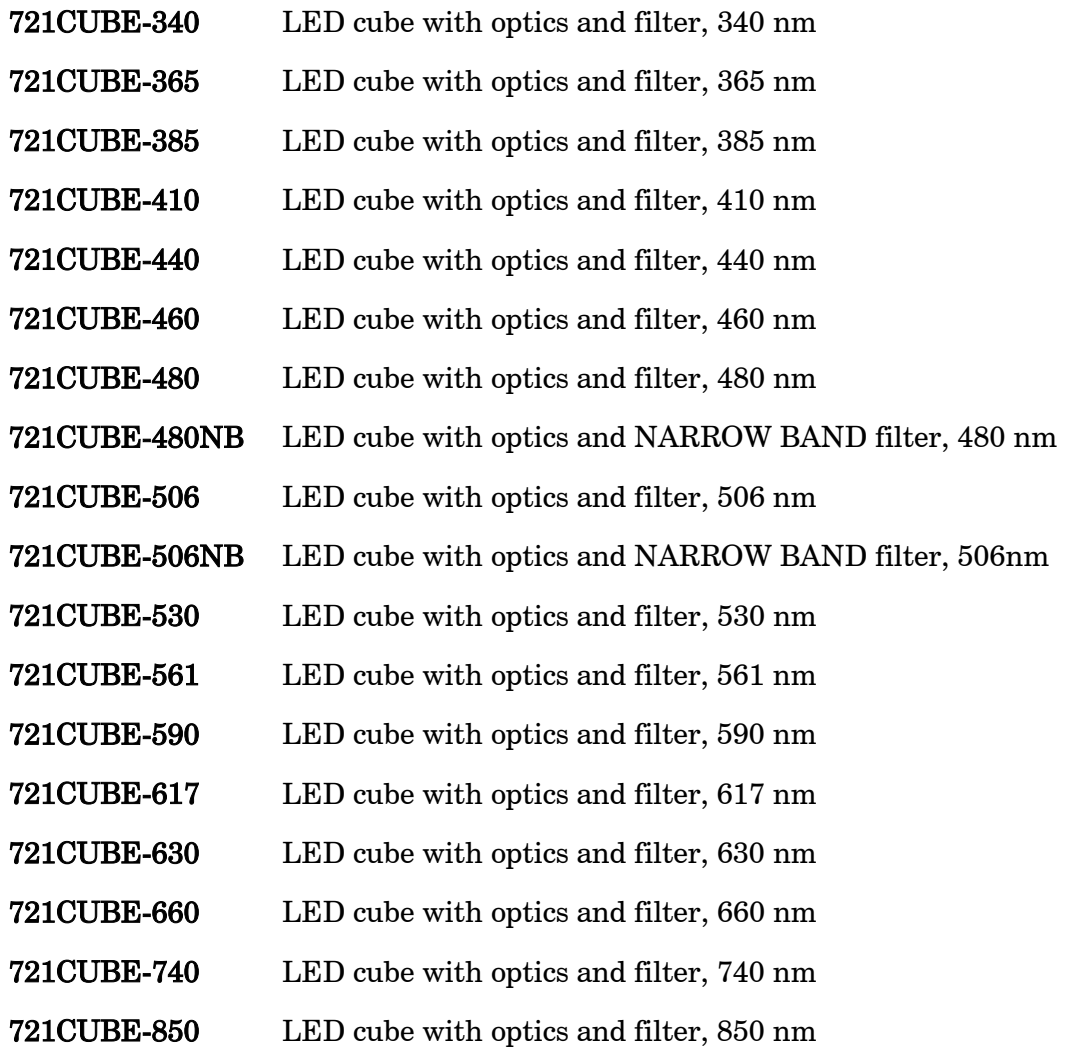

NOTE: For a full list of available accessories for the Lambda 721, refer to the Products section of Sutter Instrument's web site (**[http://www.sutter.com](http://www.sutter.com/)**).

# APPENDIX C. FUSE REPLACEMENT

In the event that the lamp fails to power up when the power switch is turned on, please check to see if the line power fuse has blown. The fuse is located in a pry-out holder on the power entry module on the back of the unit. To remove the fuse holder first unplug the power cord from the power entry module. This will reveal a slot just under the edge of the fuse holder. Use a screwdriver to pry the holder straight out of the power entry module.

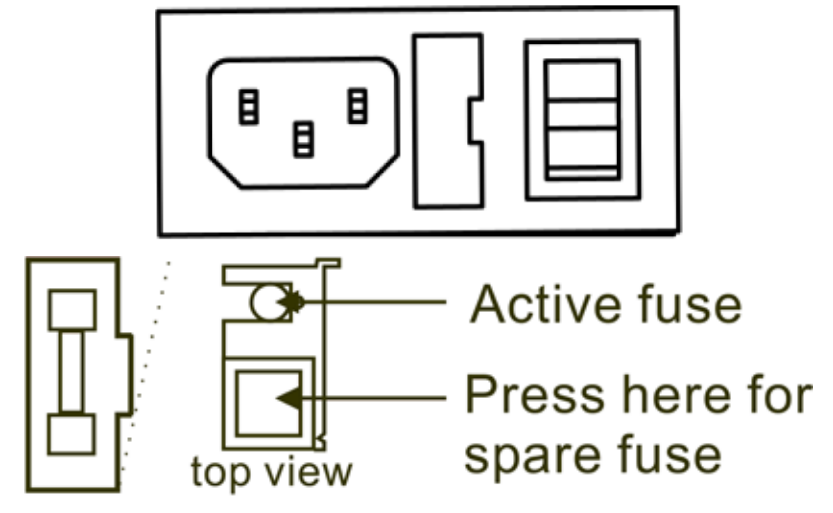

Figure C-1. Power entry module and fuse detail.

The fuse holder holds two fuses. Both fuses are of the same type and rating. If either fuse is blown, it is recommended that both fuses be replaced.

The type and rating of both fuses are as follows:

5 x 20 mm glass tube, Time Lag (IEC 60127-2, Sheet 6) T3.15A 250V (Time Lag, 3.15 Amps, 250 Volts) (Littelfuse 02193.15MXAP (219XA Series, RoHS compliant)) (This page intentionally blank.)

# APPENDIX D. TECHNICAL SPECIFICATIONS

# $C \in$

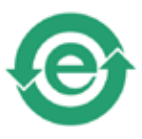

Lamp:

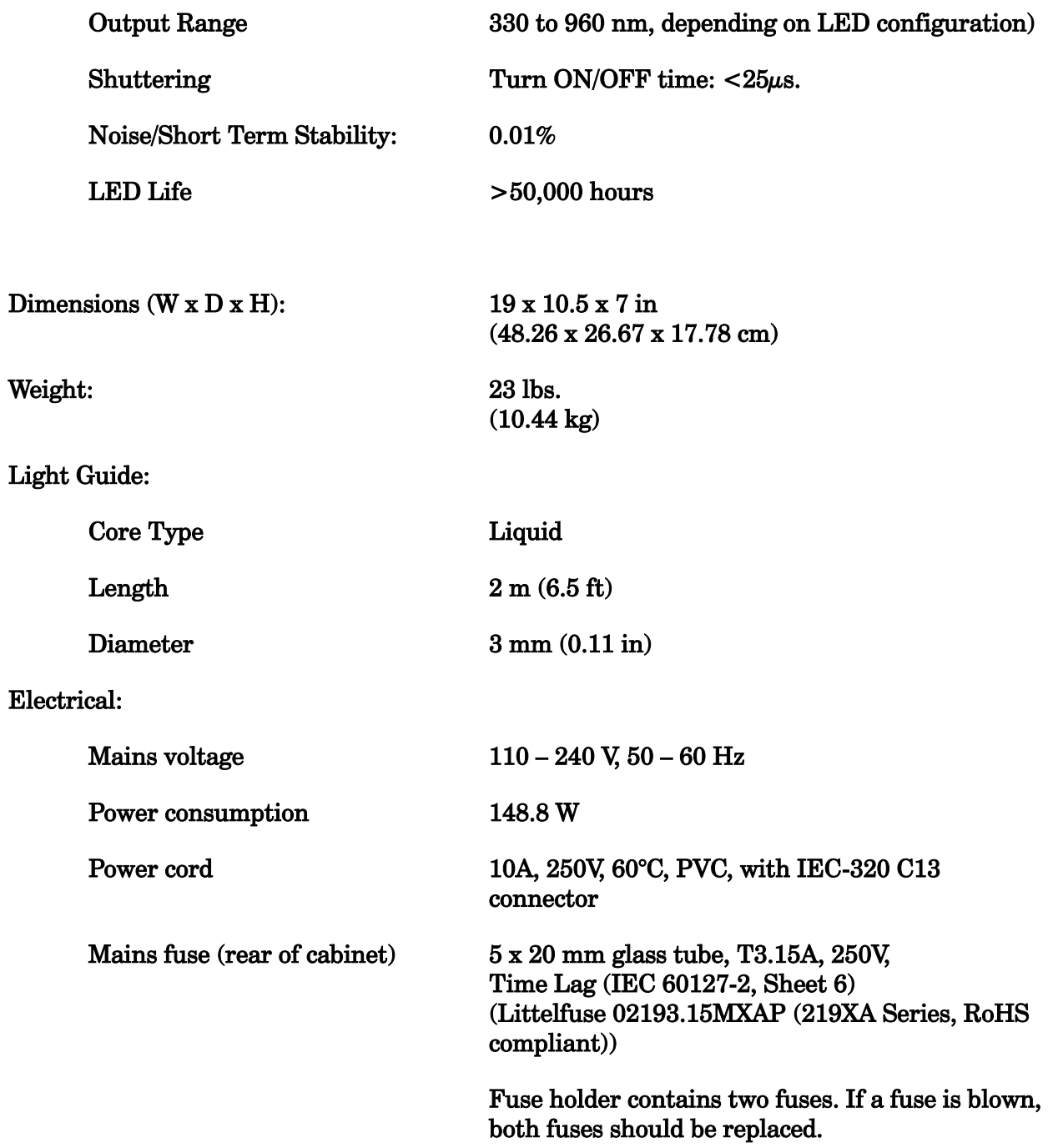

# Cables

Table 5-1. Cable specifications.

| <b>Controller Rear Panel</b><br>Port<br>Connector/Receptacle      | <b>Cable Connector</b><br><b>Types</b>                                                                    | Connects to                                            | Cable Type                                                         | Cable<br>Max.<br>Length |
|-------------------------------------------------------------------|----------------------------------------------------------------------------------------------------|--------------------------------------------------------|--------------------------------------------------------------------|-------------------------|
| (Power entry)<br>3-pin male connector                             | $-3$ -pin power<br>standard (female)<br>$3$ -pin male $\rightarrow$<br>(Geographical region<br>dependent) | Mains power source.                                    | 10A, 250V, with<br>safety ground<br>plug                           | 3 meters<br>(approx.    |
| <b>IUSB</b><br>USB "A" (Device) female<br>receptacle (full-sized) | $\triangle$ connector<br>$connector \rightarrow$<br>в                                                     | Host computer's USB<br>"B" receptacle (full-<br>sized) | <b>Dielectric</b><br>separation of<br>circuits. Foil<br>shielding. | 10 feet)                |
|                                                                   |                                                                                                    |                                                        |                                                                    |                         |

# APPENDIX E. QUICK REFERENCE

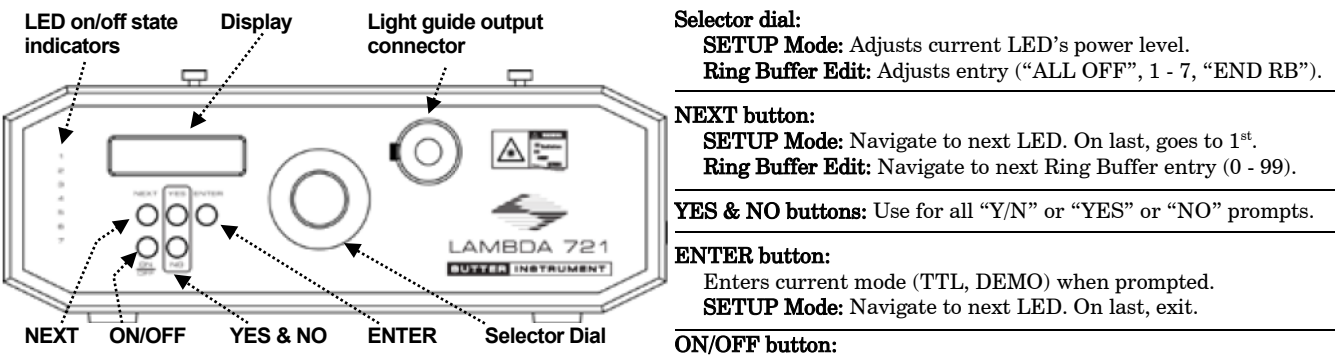

Figure E-1. Lambda 721 front panel and controls.

Stops/exits Lambda 10, TTL, or Ring Buffer Run/Edit modes. SETUP Mode: Toggles state of current LED.

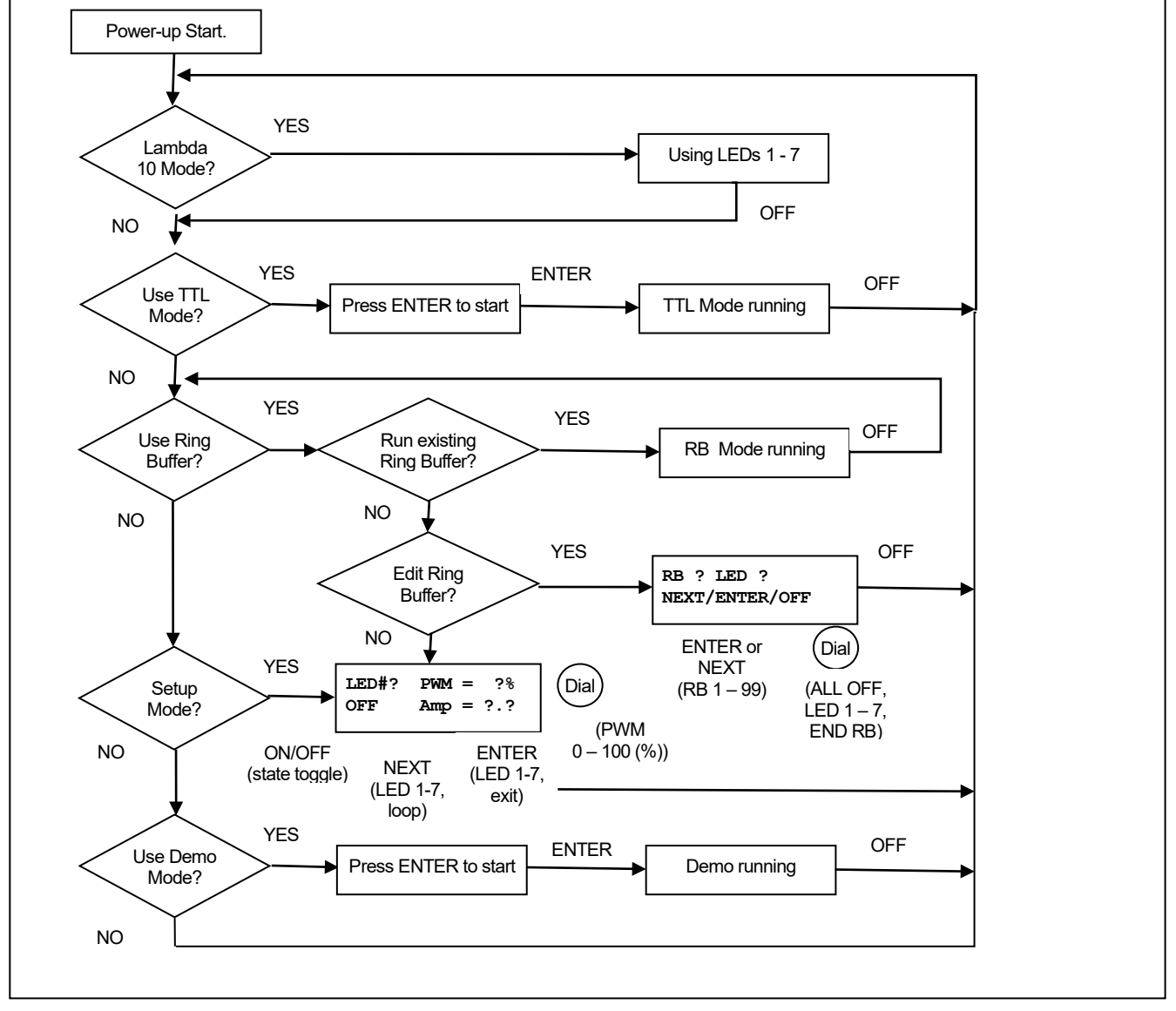

Figure E-2. Lambda 721 menu navigation diagram.

# E.2. Configuration

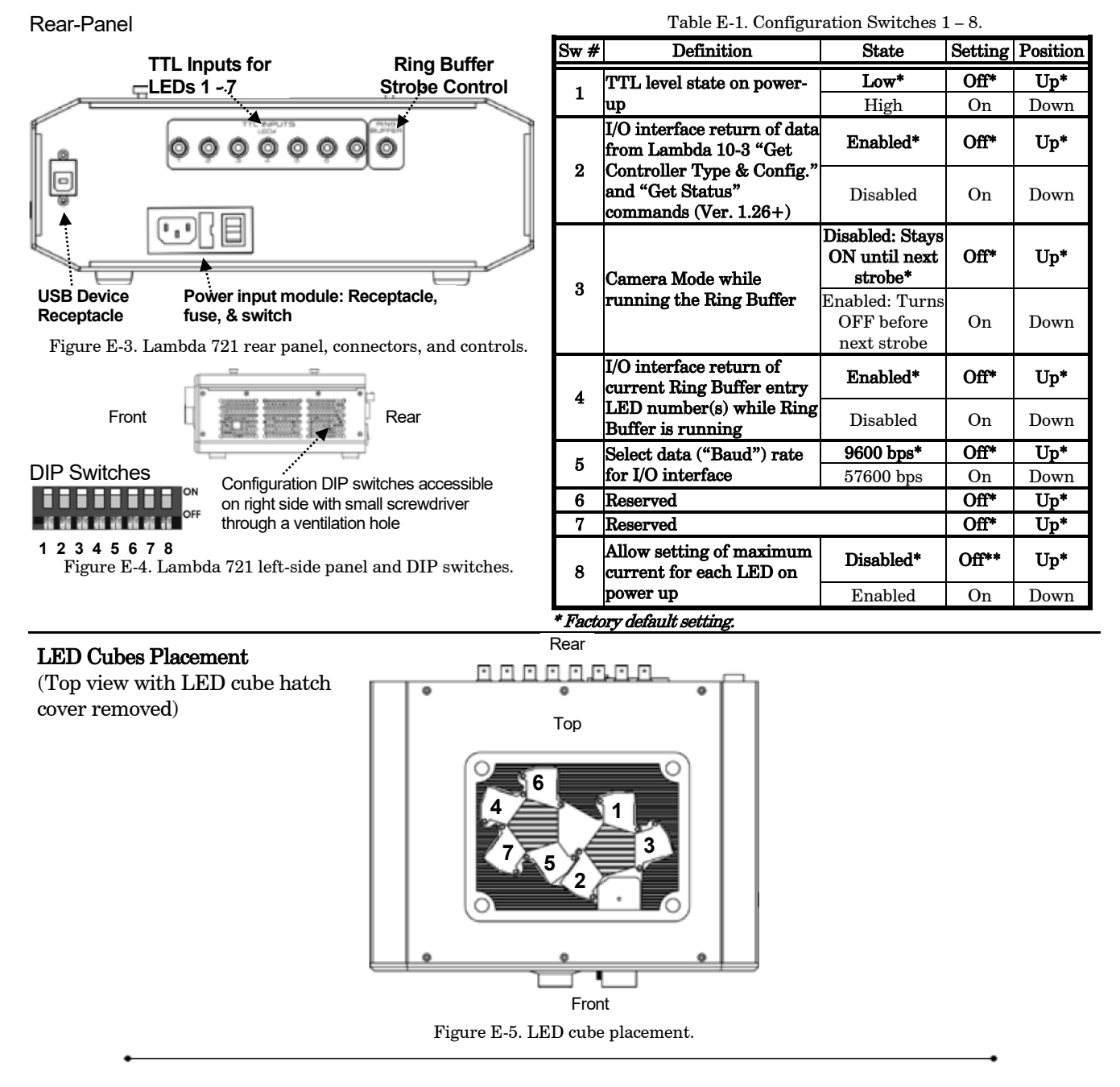

# E.3. External Control

Controlling the Lambda 721 externally via computer is accomplished by sending commands over the USB interface between the computer and the relevant connector on the rear panel of the Lambda 721 controller.

USB Interface: The USB device driver for Windows is downloadable from Sutter Instrument's web site [\(www.sutter.com\)](http://www.sutter.com/). The Lambda 721 requires USB CDM (Combined Driver Model) Version 2.10.00 or higher. The

CDM device driver for the Lambda 721 consists of two device drivers: 1) USB device driver, and 2) VCP (Virtual COM Port) device driver. Install the USB device driver first, followed by the VCP device driver. The VCP device driver provides a serial RS-232 I/O interface between a Windows application and the Lambda 721. Although the VCP device driver is optional, its installation is recommended even if it is not

going to be used. Once installed, the VCP can be enabled or disabled.

The CDM device driver package provides two I/O methodologies over which communications with the Lambda 721 can be conducted: 1). USB Direct, or 2). Serial RS-232 asynchronous via the VCP device driver. The first method requires that the VCP device driver be disabled (or not installed). The second method requires that the VCP be installed and enabled.

# Virtual COM Port (VCP) Serial Port Settings:

The following table lists the required RS-232 serial settings for the COM port (COM3, COM5, etc.) generated by the installation of the VCP device driver.

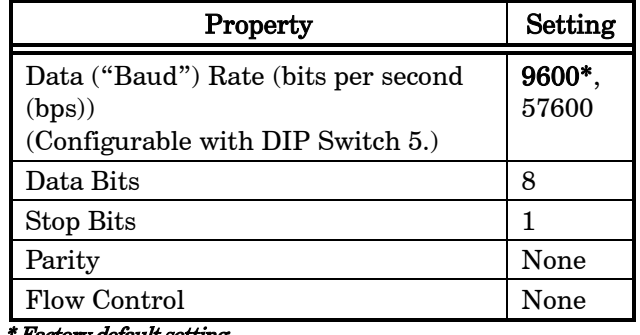

Table E-2. Serial port settings.

#### \* Factory default setting.

The settings shown in the above table can be set in the device driver's properties (via the Device Manager if in Windows) and/or programmatically in your application.

Handshaking: Command sequences do not have terminators. If a command sequence just sent to the controller is determined to be valid, the entire sequence is immediately echoed back to the computer. All commands return an ASCII CR (Carriage Return; 13 decimal, 0D hexadecimal) to indicate that the task associated with the command has completed. When the Lambda 721 completes the task associated with a command, it sends an ASCII CR back to the host computer indicating that it is ready to receive a new command. If a command returns data, the last byte returned is the task-completed indicator.

Commands: Each command sequence consists of at least one byte, the first of which is the "command byte". Those commands that have parameters or arguments require a sequence of bytes that follow the command byte. No delimiters are used between command

sequence arguments. Every command and command sequence ends with a terminator byte containing an ASCII CR (13 decimal, 0D hexadecimal). Although most command bytes can be expressed as ASCII displayable/printable characters, the rest of a command sequence must always be expressed as a sequence of unsigned byte values (0-255 decimal; 00 – FF hexadecimal, or  $00000000 - 11111111$  binary). Each byte in a command sequence being transmitted to the controller must contain an unsigned binary value. Attempting to code command sequences as "strings" is not advisable. Any command data being returned from the controller must also be received and initially treated as a sequence of unsigned byte values. Groups of contiguous bytes can later be combined to form larger values, as appropriate (e.g., 2 bytes into 16-bit "word" or "short", or 4 bytes into a 32-bit "long" or "double word"). For the Lambda 721, all Ring Buffer entry values are stored as "unsigned short" (16-bit) values. A 16-bit value is transmitted and received to and from the controller as two contiguous bytes.

"Unsigned" means the value can only be positive; negative values are not permitted. A U16 consists of two contiguous bytes, with a byte/bit-ordering format of Little Endian ("Intel") (most significant byte (MSB) in the first byte and least significant (LSB) in the last byte). If the platform on which your application is running is Little Endian, then no byte order reversal of Ring Buffer entry values is necessary. Examples of platforms using Little Endian formatting include any system using an Intel processor (including Microsoft Windows and Apple Mac OS X), and most Linux distributions running on Intel/AMD processorbased systems.

If the platform on which your application is running is "Big Endian" ("Motorola"), then these U16 position values must have their bytes reverse-ordered after receiving from, or before sending to, the Lambda 721. Examples of Big-Endian platforms include most all non-Intel-based systems, LabVIEW (regardless of system & operating system), and Java (programming language/environment).

Command Reference: The following tables lists all the external-control commands for the Lambda 721.

| Command                                                | $Tx$ -        | Ver. | <b>Total</b>          | <b>Byte</b>         |                           | Value                |                                          | Alt-               | Ctrl-               | <b>ASCII</b>                                         | Description                                                                                                    |
|--------------------------------------------------------|---------------|------|-----------------------|---------------------|---------------------------|----------------------|------------------------------------------|--------------------|---------------------|------------------------------------------------------|----------------------------------------------------------------------------------------------------|
|                                                        | Delay/-<br>Rx |      | <b>Bytes</b>          | Offset<br>(Len.)    | Dec.                      | Hex.                 | <b>Binary</b>                            | key-<br>pad #      | char                | def./-<br>char.                                      |                                                                                                    |
| Lambda 10-x<br>Mode<br>$(T \text{ or } T)$             | Тx            | A11  | $\mathbf{1}$          | 0                   | 76<br>or<br>108           | 4C<br>or<br>63       | 0100 1100<br>or<br>0110 1100             | 0076<br>or<br>0108 |                     | 'L'<br>$\circ$ $\,$<br>$\mathbf{v}$                  | Places Lambda 721 into Lambda<br>10-x compatibility mode.                                                                                                    |
|                                                        | Rx            | All  | $\mathbf{1}$          | 12                  | 13                        | 0 <sub>D</sub>       | 0000 1101                                |                    |                     | $<$ CR $>$                                           | Completion indicator                                                                                                    |
| TTL Mode<br>("T" or 't")                               | Tх            | A11  | 1                     | 0                   | 84<br>or<br>116           | 54<br>or<br>74       | 0101 0100<br>or<br>0111 0100             | 0084<br>or<br>0116 |                     | $\mathbf{r}$<br>$\circ$ $\,$<br>'t'                  | Places Lambda 721 into TTL<br>mode.                                                                                                    |
|                                                        | Rx            | All  | $\mathbf 1$           | 12                  | 13                        | 0D                   | 0000 1101                                |                    |                     | $<$ CR $>$                                           | Completion indicator                                                                                                    |
| <b>Start Ring</b><br><b>Buffer Run</b><br>("R' or 'r") | Tх            | A11  | 1                     | 0                   | 82<br>or<br>114           | 52<br>or<br>72       | 0101 0010<br>or<br>0111 0010             | 0082<br>or<br>0114 |                     | 'R'<br>or<br>$\mathbf{r}$                            | Start running the ring buffer.                                                                                                    |
|                                                        | Rx            | A11  | $\mathbf{1}$          | 0                   | 13                        | 0 <sub>D</sub>       | 0000 1101                                |                    |                     | $<$ CR $>$                                           | Completion indicator                                                                                                    |
| Stop TTL or<br><b>Ring Buffer</b><br>Run               | Тx            | All  | $\mathbf{1}$          | $\circ$             | 79<br>$\circ$ $\,$<br>111 | 4 F<br>or<br>6F      | 0100 1111<br>or<br>0110 1111             | 0079<br>or<br>0111 |                     | $\cdot_{\bigcirc'}$<br>$\circ r$<br>$\prime_{\circ}$ | Stop TTL Mode or Buffer Ring<br>run.                                                                                                    |
| ('O' or 'o')                                           | Rx            | All  | 1                     | 0                   | 13                        | 0 <sub>D</sub>       | 0000 1101                                |                    |                     | $<$ CR>                                              | Completion indicator                                                                                                    |
| <b>Load Ring</b><br><b>Buffer</b><br>('B' or 'b')      | Tх            | All  | 1                     | 0                   | 66<br>or<br>98            | 42<br>or<br>62       | 0100 0010<br>or<br>0110 0010             | 0066<br>or<br>0098 |                     | B'<br>$\circ r$<br>b'                                | Begin loading the ring buffer.                                                                                                    |
|                                                        |               |      | $\overline{c}$<br>200 | $\mathbf{1}$<br>199 |                           |                      | buffer. Up to 100 entries are supported. |                    |                     |                                                      | Each two-byte ("word") value that follows is the entry for the position, and<br>what follows after is for the next entry (see the Ring Buffer Entry Values<br>table), until F0F0 hexadecimal is sent, which stops the loading of the ring                                                                   |
|                                                        | <b>Rx</b>     | A11  | $\mathbf{1}$          | $\circ$             | 13                        | 0 <sub>D</sub>       | 0000 1101                                |                    |                     | $<$ CR $>$                                           | Completion indicator is returned<br>after the Stop Loading Ring<br>Buffer entry (see next) is sent,<br>effectively ending the command<br>sequence.                                                                                                    |
| Turn on a<br>discrete LED<br>or a group of             | Tх            | A11  | $\overline{c}$        | $\mathbf 0$         | 77<br>or<br>109           | 4D<br>оr<br>6D       | 01001101<br>or<br>01101101               | 0077<br>or<br>0109 |                     | ١м'<br>or<br>$\mathbf{m}$                            | Command followed by 1 byte<br>containing the bit-encoded<br>$ON/OFF$ states of all LEDs $(1 – 7)$ .                                                                                                    |
| <b>LEDs</b><br>('M' or 'm')                            |               |      |                       | 1                   | 0<br>127                  | 0 <sub>0</sub><br>7F | 00000000<br>01111111                     | 0000<br>0127       | $\sim$ (g           | $<$ DEL>                                             | $\leq NUL >$ See 'M' Command 1 <sup>st</sup> argument<br>$(2nd byte)$ values for individual<br>LED ON/OFF state bit encoding<br>for a discrete LED value or $W'$<br>Command $1^{st}$ argument $(2^{nd}$ byte)<br>values for ON/OFF state bit<br>encoding for all LEDs and groups<br>for an LED group value. |
|                                                        | Rx            | All  | 1                     | $\mathbf{1}$        | 13                        | 0D                   | 0000 1101                                |                    | $^\wedge\mathbf{M}$ | $<$ CR $>$                                           | Completion indicator                                                                                                    |

Table E-3. Lambda 721 external control commands.

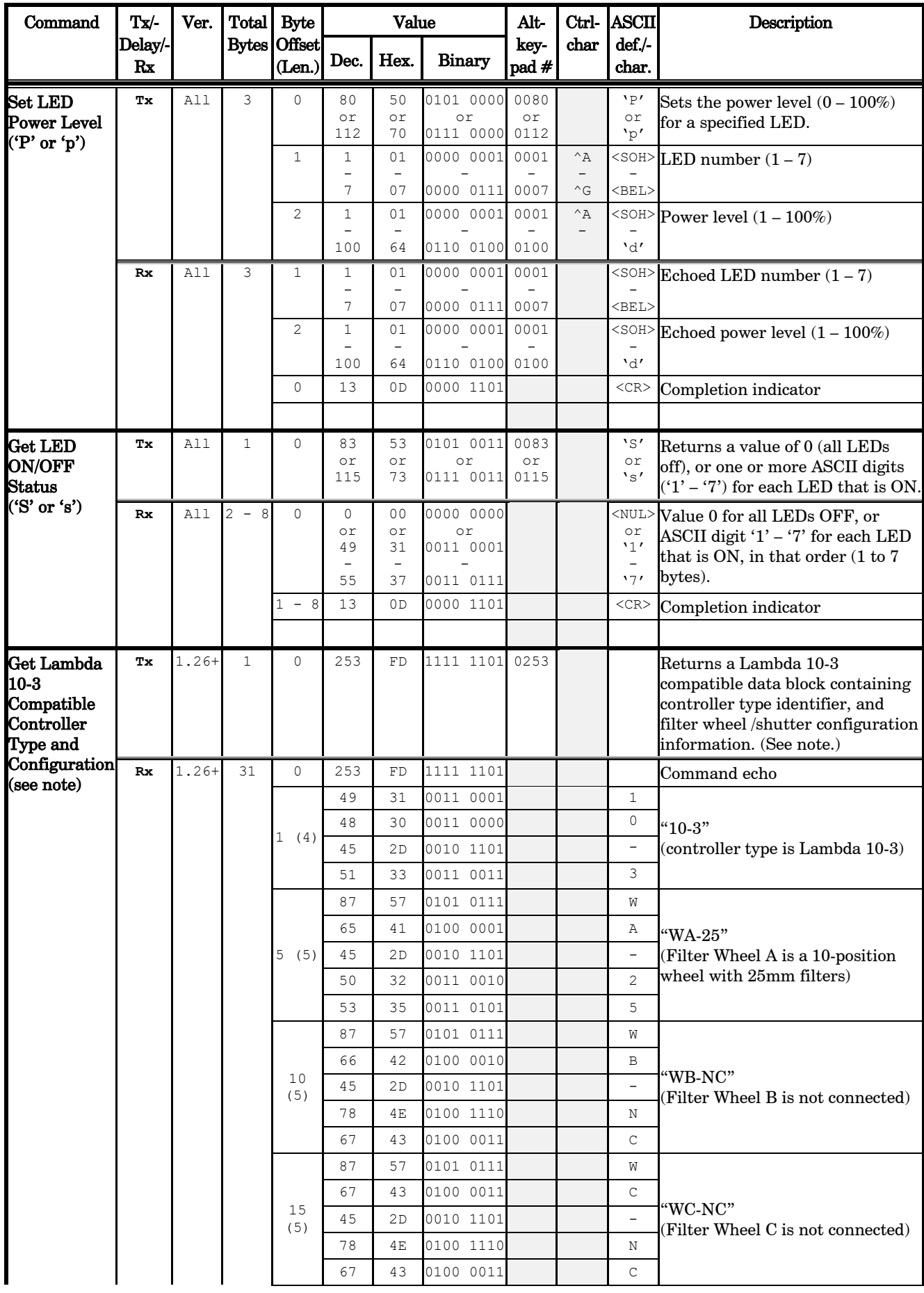

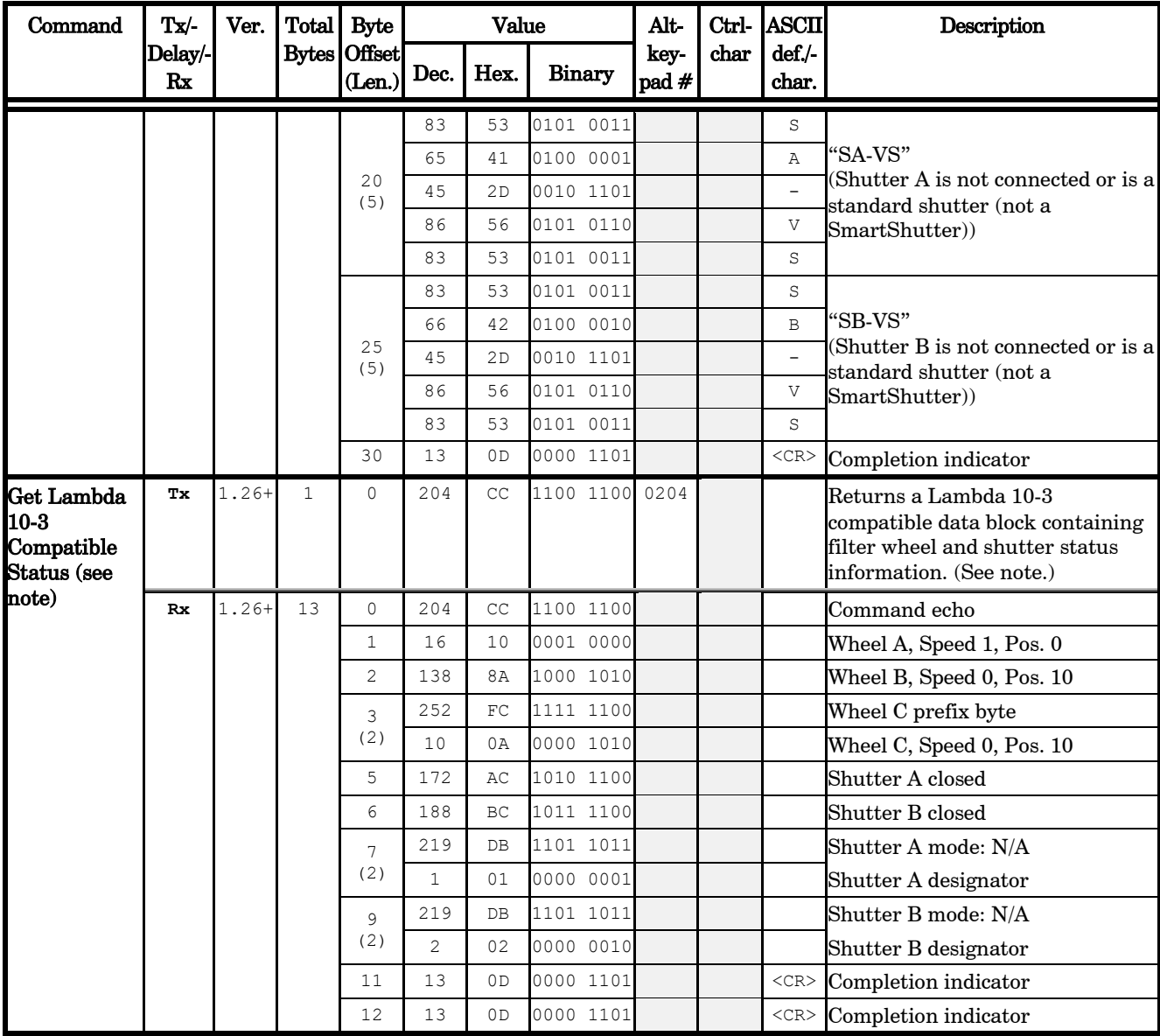

NOTE: The "Get Lambda 10-3 Compatible Controller Type and Configuration" and "Get Lambda 10-3 Compatible

Status" commands are provided to allow external-control software originally written for the Lambda 10-3 to control a Lambda 721 while identifying itself as a Lambda 10-3. All data returned is static (i.e., data remains unchanged regardless of all Lambda 721 states). These two commands are functional only if DIP Switch 2 is OFF (up).

Table E-4. Lambda 10 Series compatible LED selection commands.

| Command      | Tx/-<br>Delay/-<br>Rx | Ver. | Total          | <b>Byte</b><br>Bytes Offset<br>(Len.) | Value          |                |               | Alt-          | Ctrl-                  | <b>ASCII</b>    | Description                   |  |
|--------------|-----------------------|------|----------------|---------------------------------------|----------------|----------------|---------------|---------------|------------------------|-----------------|-------------------------------|--|
|              |                       |      |                |                                       | Dec.           | Hex.           | Binary        | key-<br>pad # | code                   | def./-<br>char. |                               |  |
| All LEDs Off | Tх                    | All  | $\mathbf{1}$   | $\mathbf 0$                           | $\Omega$       | 0 <sub>0</sub> | 00000000      | 0000          | $\sim$ $\alpha$        |                 | <nul>Turn all LEDs off.</nul> |  |
|              | Rx                    | All  | $\overline{c}$ | $\mathbf 0$                           | $\Omega$       | 0 <sub>0</sub> | 00000000      |               | $\sim$ $\alpha$        |                 | <nul>Command echo</nul>       |  |
|              |                       |      |                | $\mathbf 1$                           | 13             | 0 <sub>D</sub> | 0000 1101     |               | $^\wedge\mathbf{M}$    | $<$ CR $>$      | Completion indicator          |  |
| LED 1 On     | Tх                    | All  | $\mathbf{1}$   | $\mathbf 0$                           | $\mathbf{1}$   | 01             | 00000001      | 0001          | $^{\wedge}$ A          |                 | <soh>Turn LED 1 on</soh>      |  |
|              | Rx                    | A11  | $\overline{c}$ | 0                                     | $\mathbf{1}$   | 01             | 00000001      |               | $^{\wedge}$ A          |                 | <soh> Command echo</soh>      |  |
|              |                       |      |                | $\mathbf{1}$                          | 13             | 0D             | 0000 1101     |               | $^{\wedge}$ M          | $<$ CR $>$      | Completion indicator          |  |
| LED 2 On     | Tх                    | A11  | $\mathbf{1}$   | $\mathbf 0$                           | $\overline{2}$ | 02             | 00000010 0002 |               | $^{\wedge}$ B          |                 | <stx>Turn LED 2 on</stx>      |  |
|              | Rx                    | A11  | $\overline{c}$ | 0                                     | $\overline{c}$ | 02             | 00000010      |               | $^\wedge\texttt{B}$    |                 | <stx>Command echo</stx>       |  |
|              |                       |      |                | $\mathbf{1}$                          | 13             | 0D             | 0000 1101     |               | $^{\wedge}$ M          | $<$ CR $>$      | Completion indicator          |  |
| LED 3 On     | Тx                    | A11  | $\mathbf{1}$   | 0                                     | 3              | 03             | 00000011      | 0003          | $^{\wedge}$ C          |                 | <etx>Turn LED 3 on</etx>      |  |
|              | Rx                    | A11  | $\overline{2}$ | 0                                     | 3              | 03             | 00000011      |               | $^{\wedge}$ C          |                 | <etx>Command echo</etx>       |  |
|              |                       |      |                | $\mathbf{1}$                          | 13             | 0D             | 0000 1101     |               | $^{\wedge}$ M          | $<$ CR $>$      | Completion indicator          |  |
| LED 4 On     | Tх                    | All  | $\mathbf{1}$   | $\mathbf 0$                           | 4              | 04             | 00000100 0004 |               | $^{\wedge}$ D          |                 | <eot>Turn LED 4 on</eot>      |  |
|              | Rx                    | All  | $\overline{c}$ | $\mathbf 0$                           | 4              | 04             | 00000100      |               | $^{\wedge}$ D          |                 | <eot>Command echo</eot>       |  |
|              |                       |      |                | $\mathbf{1}$                          | 13             | 0 <sub>D</sub> | 0000 1101     |               | $^{\wedge}$ M          | $<$ CR $>$      | Completion indicator          |  |
| LED 5 On     | Tх                    | All  | $\mathbf{1}$   | 0                                     | 5              | 05             | 00000101      | 0005          | $^\wedge \texttt{E}$   |                 | <enq>Turn LED 5 on</enq>      |  |
|              | Rx                    | A11  | $\overline{2}$ | $\mathbf 0$                           | 5              | 05             | 00000101      |               | $^\wedge \texttt{E}$   |                 | <enq>Command echo</enq>       |  |
|              |                       |      |                | $\mathbf{1}$                          | 13             | 0D             | 0000 1101     |               | $^{\wedge}$ M          | $<$ CR $>$      | Completion indicator          |  |
| LED 6 On     | Tх                    | A11  | $\mathbf{1}$   | $\mathbf 0$                           | 6              | 06             | 00000110 0006 |               | $\wedge$ F             |                 | <ack>Turn LED 6 on</ack>      |  |
|              | Rx                    | A11  | $\overline{c}$ | 0                                     | 6              | 06             | 00000110      |               | $^\wedge\, \mathbf{F}$ |                 | <ack>Command echo</ack>       |  |
|              |                       |      |                | $\mathbf 1$                           | 13             | 0 <sub>D</sub> | 0000 1101     |               | $^{\wedge}$ M          | $<$ CR $>$      | Completion indicator          |  |
| LED 7 On     | Tх                    | A11  | $\mathbf{1}$   | 0                                     | 7              | 07             | 00000111      | 0007          | $\wedge$ G             |                 | <bel>Turn LED 7 on</bel>      |  |
|              | Rx                    | A11  | 2              | 0                                     | 7              | 07             | 00000111      |               | $^\wedge\mathbb{G}$    |                 | <bel>Command echo</bel>       |  |
|              |                       |      |                | $\mathbf{1}$                          | 13             | 0D             | 0000 1101     |               | $^{\wedge}$ M          | $<$ CR $>$      | Completion indicator          |  |

NOTE: All Lambda 10 Mode commands for the Lambda 721 correspond to the Lambda 10 series filter wheel movement for Wheel A, Speed 0, Positions 1 – 7. Any other wheel-select, speed settings, and positions 8 – 9 are not supported. Values 1 through 7 correspond to LEDs 1 – 7. Value 0, used to turn all LEDs off, can be used as the equivalent of closing Shutter A.

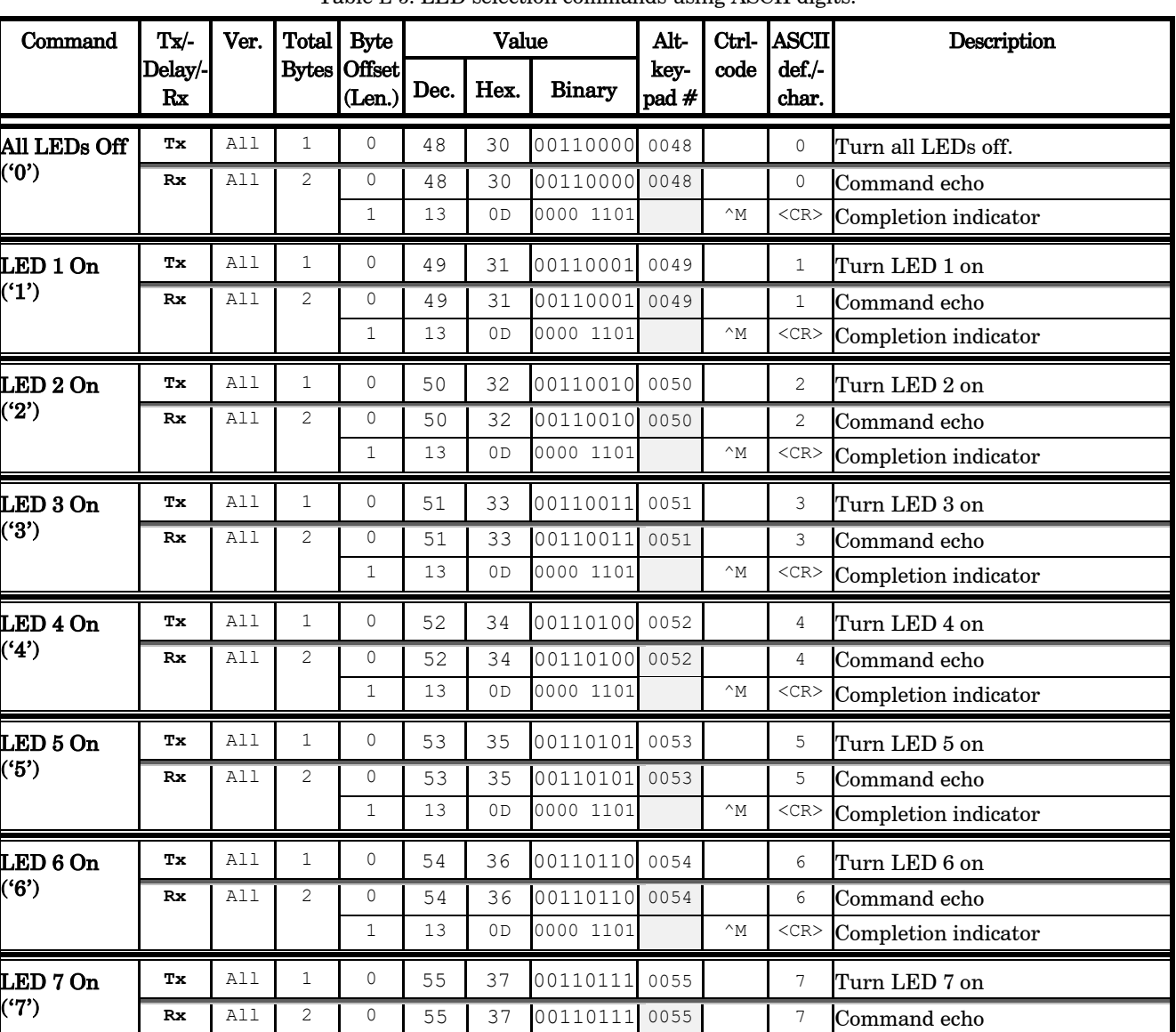

1 13 0D 0000 1101 ^M <CR> Completion indicator

Table E-5. LED selection commands using ASCII digits.

Ξ

Table E-6. Ring Buffer entry values.

| LED On/Off<br><b>State</b> | Tx/-<br>Delay/-<br>Rx | Ver. | Total          | <b>Byte</b><br>Bytes Offset<br>(Len.) | Value          |                |                | Alt-          | Ctrl-               |                 | ASCII 16-bit "Word" value (Little Endian) |      |                   |
|----------------------------|-----------------------|------|----------------|---------------------------------------|----------------|----------------|----------------|---------------|---------------------|-----------------|-------------------------------------------|------|-------------------|
|                            |                       |      |                |                                       | Dec.           | Hex.           | <b>Binary</b>  | key-<br>pad # | char                | def./-<br>char. | Dec.                                      | Hex. | <b>Binary</b>     |
| All Off                    | Tх                    | All  | $\overline{2}$ | $\Omega$                              | $\Omega$       | 0 <sub>0</sub> | 0000 0000      | 0000          | $\sim$ $\alpha$     | $<$ NUL $>$     | 8                                         | 0008 | 00000000 00001000 |
|                            |                       |      |                | 1                                     | 8              | 08             | 0000 1000      | 0008          | $^\wedge\textsc{H}$ | $<$ BS>         |                                           |      |                   |
| LED 1 On                   | Tх                    | All  | $\overline{c}$ | 0                                     | 1              | 01             | 0000 0001      | 0001          | $^{\wedge}$ A       | $<$ SOH $>$     | 272                                       | 0110 | 00000001 00010000 |
|                            |                       |      |                | $\mathbf{1}$                          | 16             | 10             | 0001 0000      | 0016          | $^{\wedge}P$        | $<$ DLE>        |                                           |      |                   |
| LED <sub>2</sub> On        | Tx                    | All  | $\overline{2}$ | 0                                     | $\overline{c}$ | 02             | 0000 0010      | 0002          | $^{\wedge}$ B       | $<$ STX $>$     | 536                                       | 0218 | 00000010 00011000 |
|                            |                       |      |                | $\mathbf{1}$                          | 24             | 18             | 0001 1000      | 0024          | $^{\wedge}$ X       | $<$ CAN $>$     |                                           |      |                   |
| LED 3 On                   | Tх                    | A11  | $\overline{2}$ | $\Omega$                              | 4              | 04             | 0000 0100      | 0004          | $^{\wedge}$ D       | $<$ EOT>        | 1056                                      | 0420 | 00000100 00100000 |
|                            |                       |      |                | $\mathbf{1}$                          | 32             | 20             | 0010 0000      | 0032          |                     | space           |                                           |      |                   |
| LED <sub>4</sub> On        | Тx                    | A11  | $\overline{c}$ | 0                                     | 8              | 08             | 0000 1000      | 0008          | $^{\wedge}$ H       | $<$ BS>         | 2088                                      | 0828 | 00001000 00101000 |
|                            |                       |      |                | $\mathbf{1}$                          | 40             | 28             | 0010 1000      | 0040          |                     |                 |                                           |      |                   |
| LED 5 On                   | Tх                    | A11  | $\overline{2}$ | $\Omega$                              | 16             | 10             | 0001<br>0000   | 0016          | $^{\wedge}P$        | $<$ DLE>        | 4144                                      | 1030 | 00010000 00110000 |
|                            |                       |      |                | $\mathbf{1}$                          | 48             | 30             | 0011 0000      | 0048          |                     | $\Omega$        |                                           |      |                   |
| LED 6 On                   | Tх                    | A11  | $\overline{2}$ | 0                                     | 32             | 20             | 0010 0000      | 0032          |                     | space           | 8248                                      | 2038 | 00100000 00111000 |
|                            |                       |      |                | $\mathbf{1}$                          | 56             | 38             | 0011 1000      | 0056          |                     | 8               |                                           |      |                   |
| LED 7 On                   | Tх                    | A11  | $\mathfrak{D}$ | $\Omega$                              | 64             | 40             | 0100 0000 0064 |               |                     | e               | 16448                                     | 4040 | 01000000 01000000 |
|                            |                       |      |                | $\mathbf{1}$                          | 64             | 40             | 0100 0000 0064 |               |                     | G)              |                                           |      |                   |
| End of Ring                | Tx                    | All  | $\overline{c}$ | $\Omega$                              | 240            | F0             | 1111           | 0000 0240     |                     | $\equiv$        | 61680                                     | FOFO | 11110000 11110000 |
| <b>Buffer</b>              |                       |      |                | $\mathbf{1}$                          | 240            | F0             | 0000<br>1111   | 0240          |                     | $\equiv$        |                                           |      |                   |
|                            | Rx.                   | A11  | 1              | $\mathbf{1}$                          | 13             | 0 <sub>D</sub> | 0000 1101      |               | $^{\wedge}$ M       | $<$ CR $>$      | Completion indicator                      |      |                   |

NOTE: The 'B' or 'b' command and each 2-byte Ring Buffer entry, once transmitted, does not return anything, except for End of Ring Buffer which returns an ASCII CR (carriage return) completion indicator (13 decimal, 0D hexadecimal, 0000 1101 binary).

| <b>LED On/Off</b>   | Tx/-          | Ver. | Total I | <b>Byte</b><br>Bytes   Offset<br>(Len.) |      | <b>ASCII</b> |               |                  |  |  |  |  |
|---------------------|---------------|------|---------|-----------------------------------------|------|--------------|---------------|------------------|--|--|--|--|
| <b>State</b>        | Delay/-<br>Rx |      |         |                                         | Dec. | Hex.         | <b>Binary</b> | $def/-$<br>char. |  |  |  |  |
| LED 1 On            | Rx            | All  | 1       | $\cap$                                  | 49   | 31           | 0011<br>0001  | 111              |  |  |  |  |
| LED 2 On            | Rx            | A11  | 1       | $\Omega$                                | 50   | 32           | 0011<br>0010  | 121              |  |  |  |  |
| LED 3 On            | Rx            | All  | 1       | $\Omega$                                | 51   | 33           | 0011<br>0011  | 131              |  |  |  |  |
| LED 4 On            | Rx            | All  | 1       | $\Omega$                                | 52   | 34           | 0011<br>0100  | $\sqrt{4}$       |  |  |  |  |
| LED <sub>5</sub> On | Rx            | A11  | 1       | $\Omega$                                | 53   | 35           | 0011<br>0101  | 151              |  |  |  |  |
| LED 6 On            | Rx            | A11  | 1       | $\Omega$                                | 54   | 36           | 0011<br>0110  | 161              |  |  |  |  |
| LED 7 On            | Rx            | All  |         | $\Omega$                                | 55   | 37           | 0011<br>0111  | 171              |  |  |  |  |

Table E-7. Return values while running the Ring Buffer.

NOTE: The return of the values shown in the table while running the ring buffer is contingent on DIP Switch 4 being set to the ON (down) position.

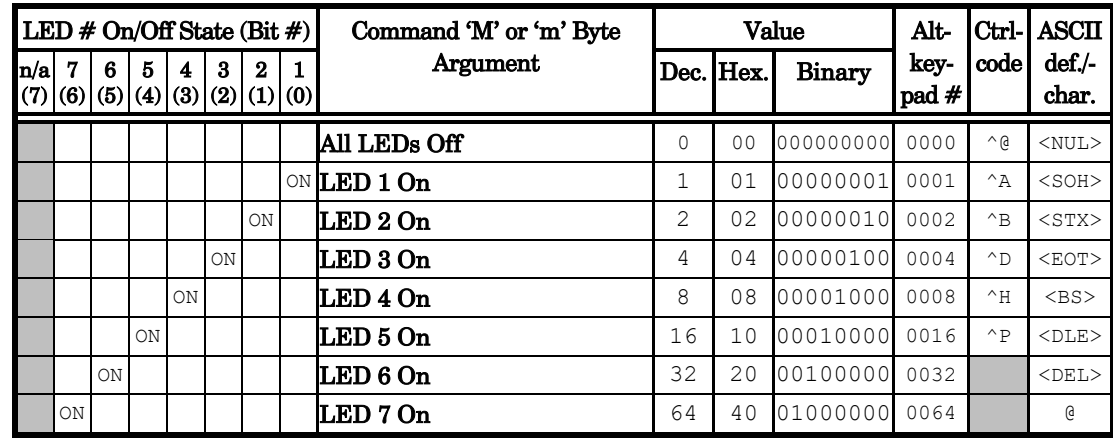

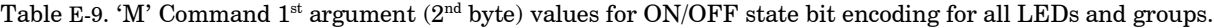

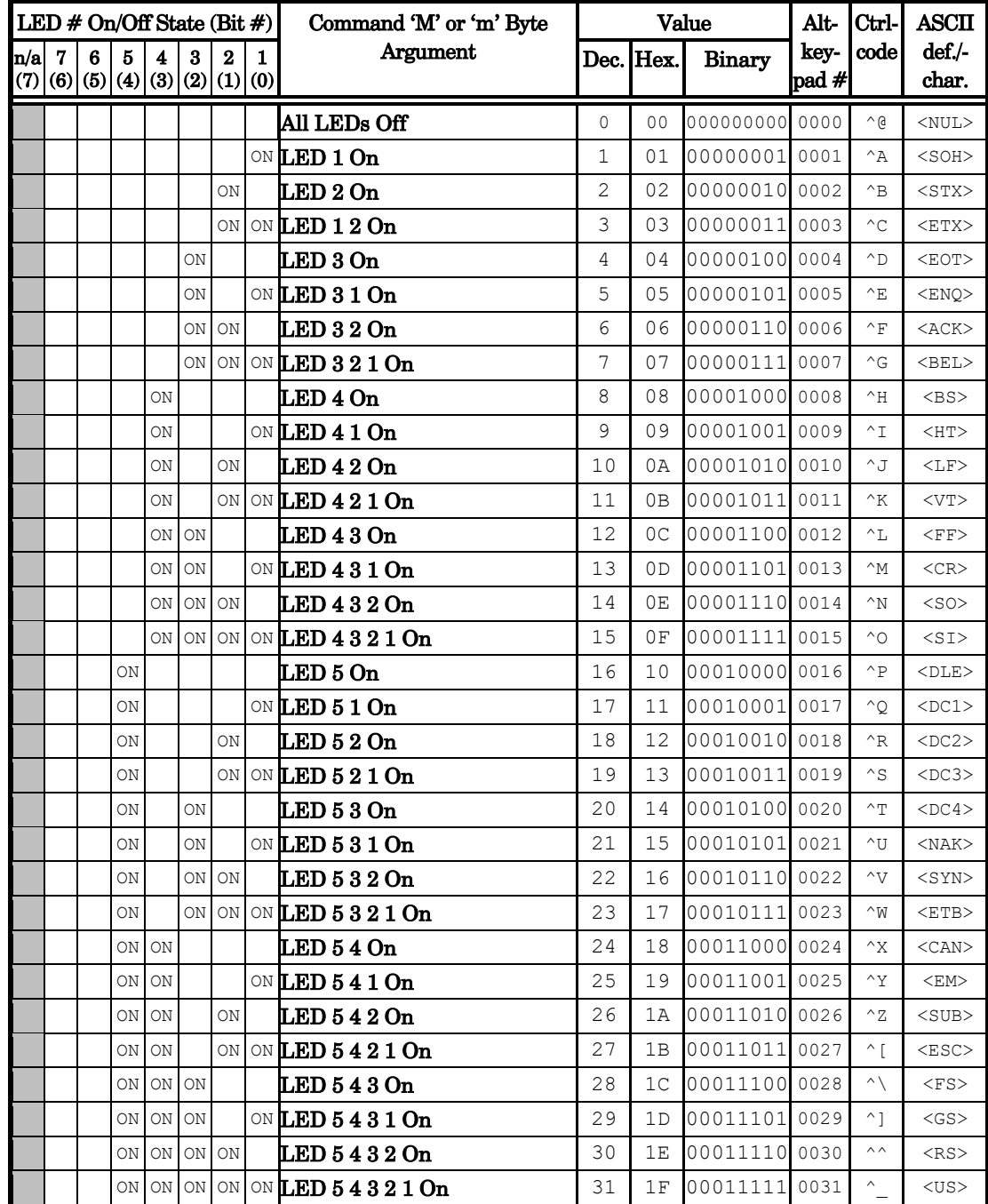

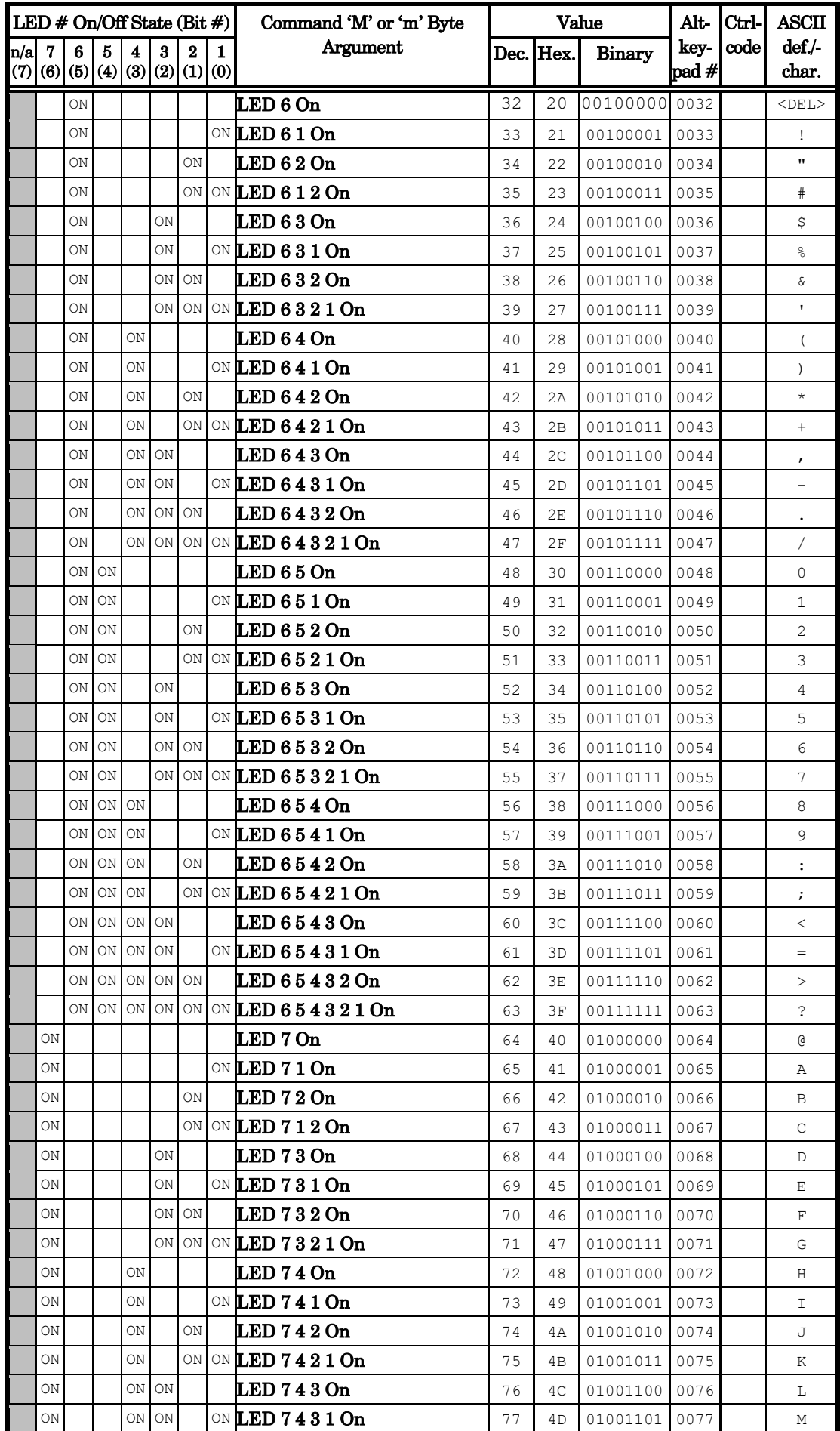

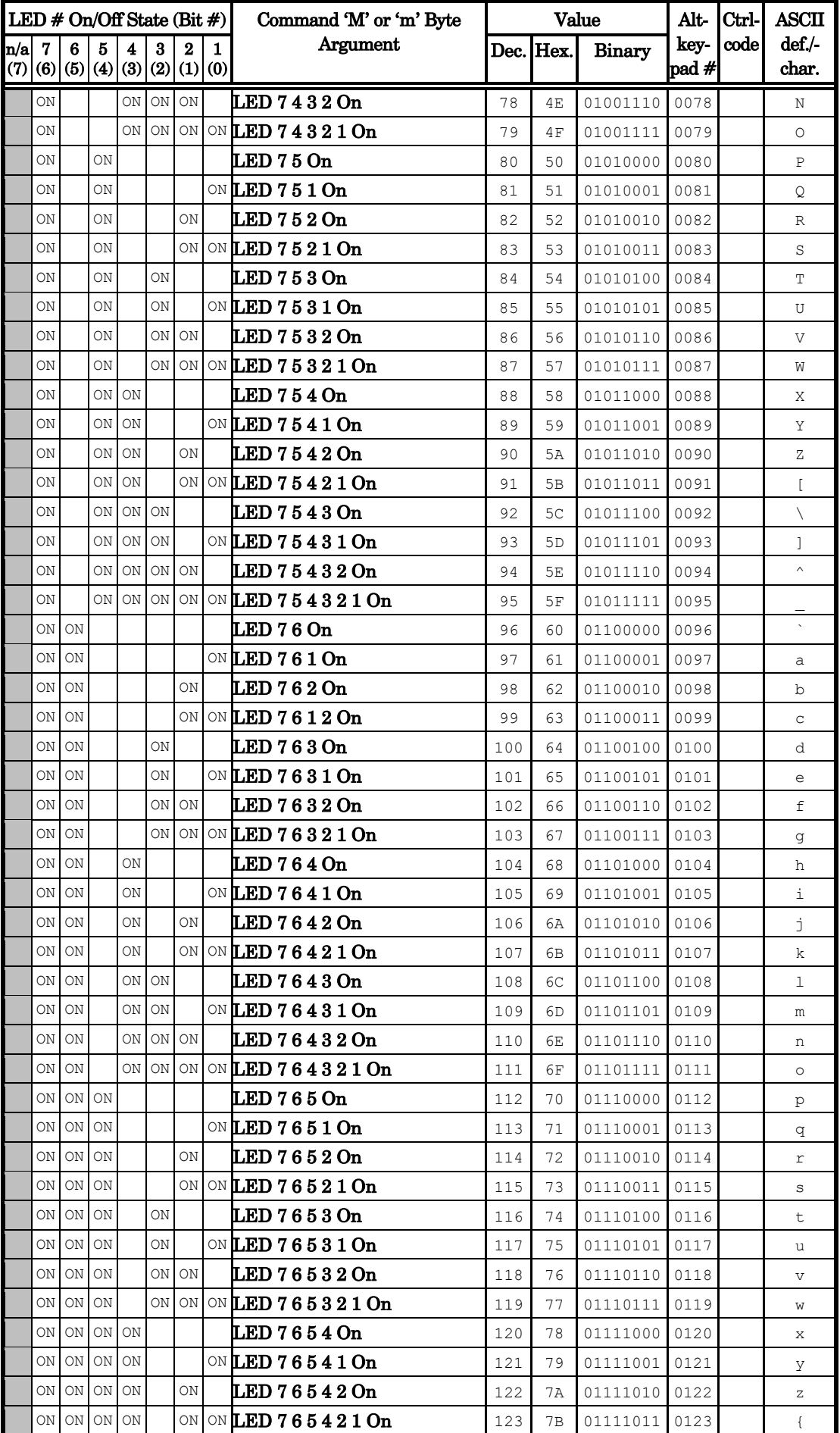

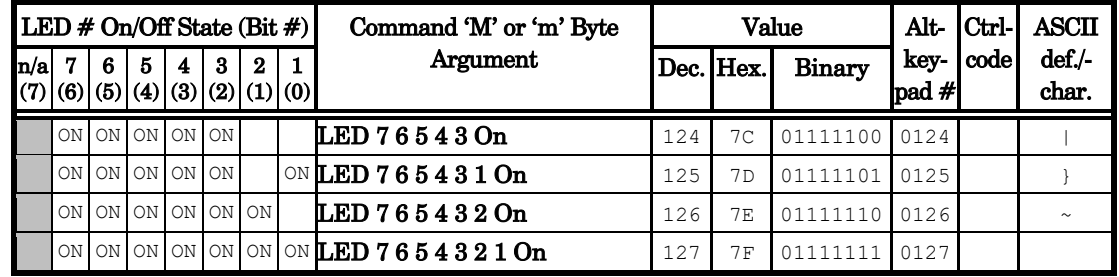

#### NOTES:

- 1. Task-Complete Indicator: All commands will send back to the computer the "Task-Complete Indicator" to signal the command and its associated function in the controller is complete. The indicator consists of one (1) byte containing a value of 13 decimal (0D hexadecimal), and which represents the ASCII CR (Carriage Return).
- 2. **Intercommand Delay:** A short delay (usually around 2 ms) is recommended between commands (after sending a command sequence and before sending the next command).
- 3. Clearing Send/Receive Buffers: Clearing (purging) the transmit and receive buffers of the I/O port immediately before sending any command is recommended.
- 4. 16-Bit Value Bit Ordering: All multibyte values transmitted to, and received from, the controller must be bit/byte-ordered in "Little Endian" format. This means that the least significant bit/byte is last (last to send and last to receive). Byte-order reversal may be required on some platforms. Microsoft Windows, Intel-based Apple Macintosh systems

running Mac OS X, and most Intel/AMD processor-based Linux distributions handle byte storage in Little-Endian byte order, so byte reordering is not necessary before converting to/from 16-bit "short" or "word" values. LabVIEW always handles "byte strings" in "Big Endian" byte order irrespective of operating system and CPU, requiring that the two bytes containing a 16-bit value be reverse ordered before/after conversion to/from a multibyte type value (I16, U16, etc.). MATLAB automatically adjusts the endianess of multibyte storage entities to that of the system on which it is running, so explicit byte reordering is generally unnecessary unless the underlying platform is Big Endian. If your development platform does not have built-in Little/Big Endian conversion functions, bit reordering can be accomplished by first swapping positions of the two bytes in each 16-bit value. This method efficiently and quickly changes the bit ordering of any multibyte value between the two Endian formats (if Big Endian, it becomes Little Endian, and if Little Endian, it becomes then Big Endian).

NOTES:

NOTES:

# INDEX

# A

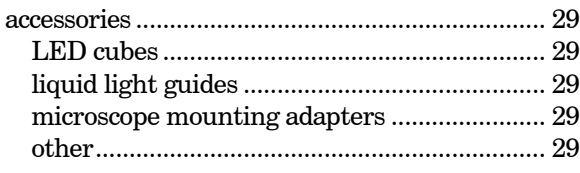

# $\mathcal{C}$

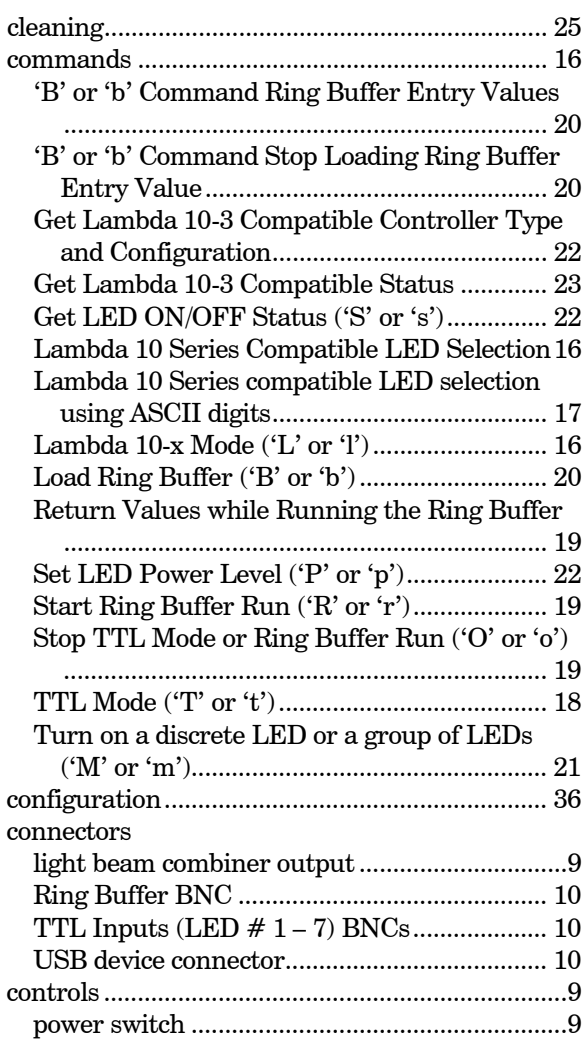

# $\boldsymbol{D}$

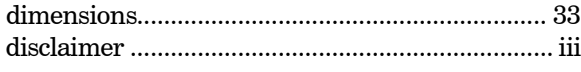

# $\boldsymbol{E}$

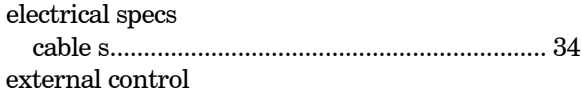

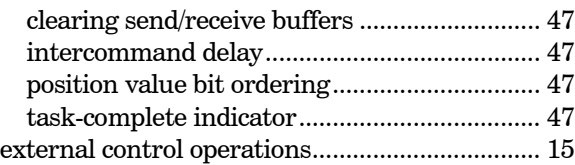

# $\boldsymbol{F}$

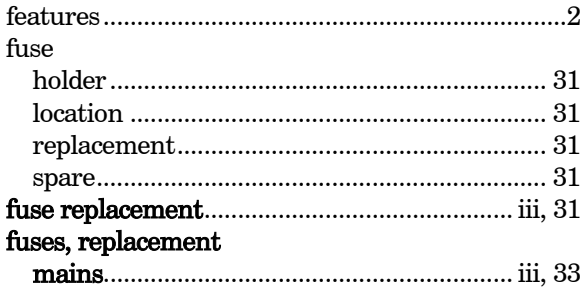

# G

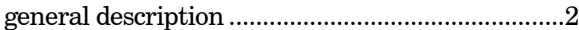

# I

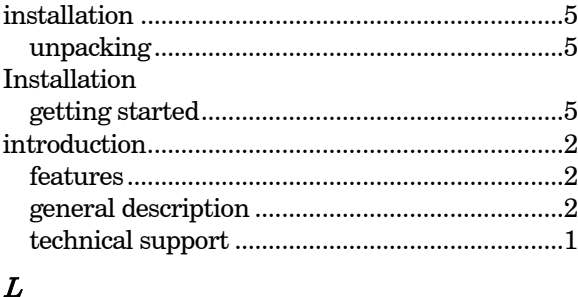

light beam combiner output...................................9

# M

### mains fuses .............................................................. iii, 33 power consumption .......................................... 33 power cord......................................................... 33 Maintenance.......................................................... 25

# cleaning.............................................................. 25

# $\boldsymbol{N}$

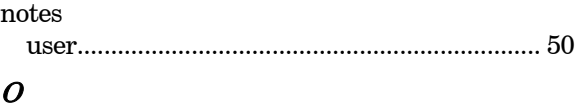

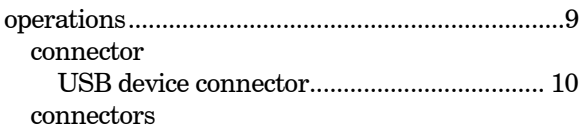

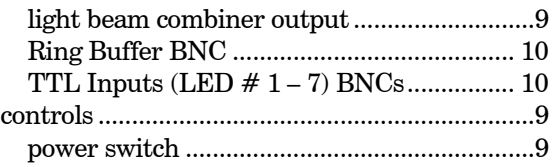

# $\boldsymbol{P}$

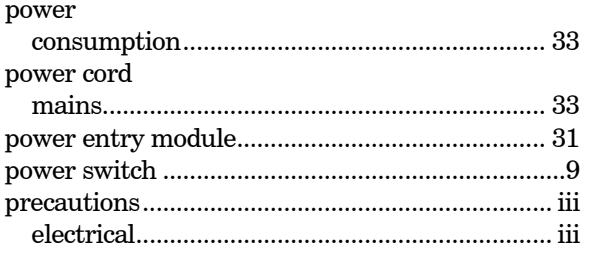

# $\boldsymbol{Q}$

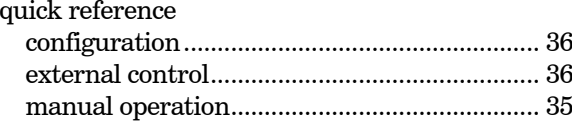

# $\pmb{R}$

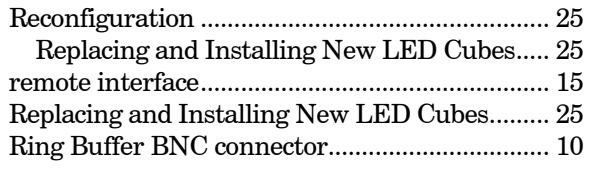

# $\boldsymbol{S}$

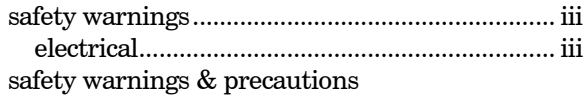

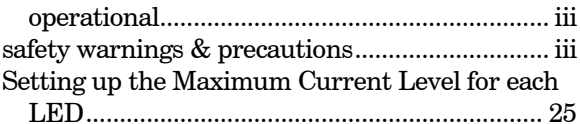

# $\boldsymbol{T}$

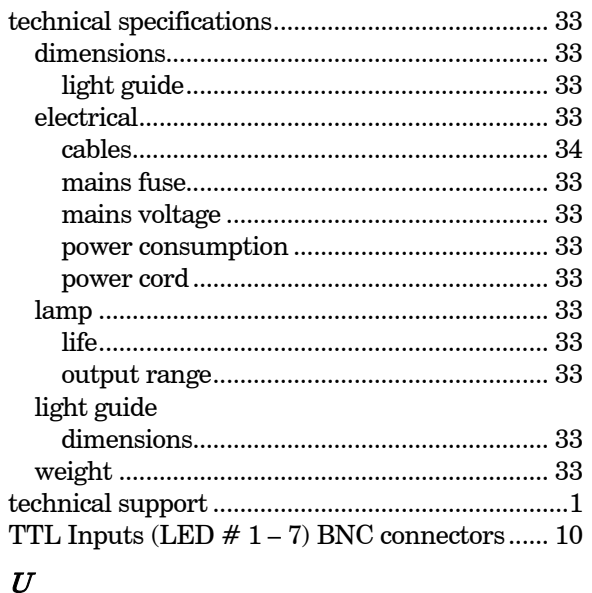

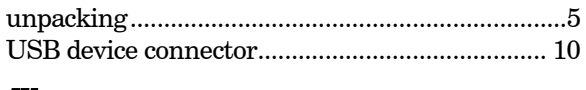

# $\pmb{W}$

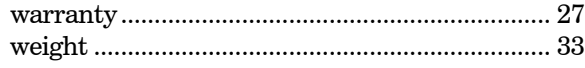

# **NOTES**